## **PHP CompatInfo Book**

**Laurent Laville**

### **PHP CompatInfo Book**

Laurent Laville

### **Table of Contents**

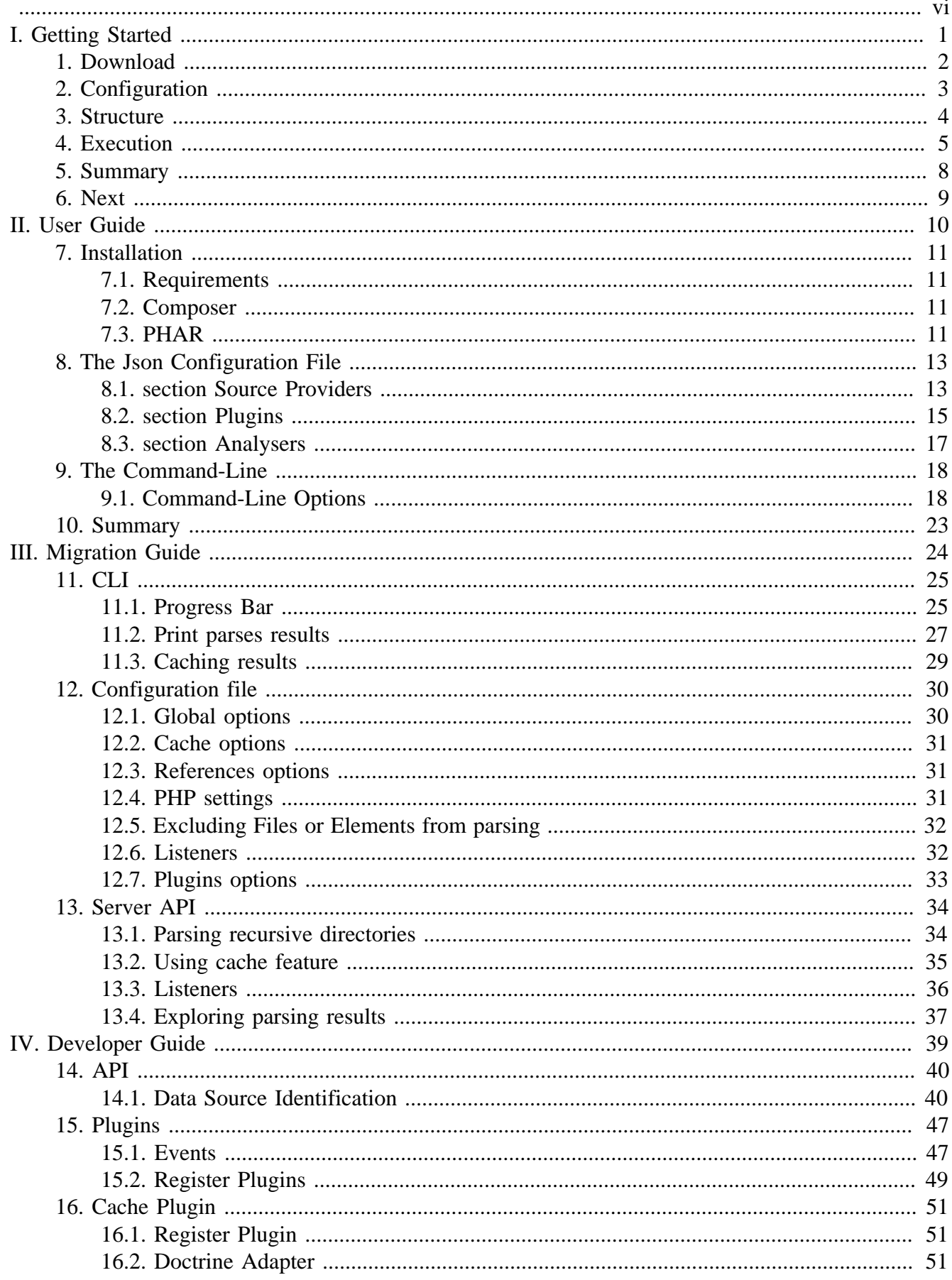

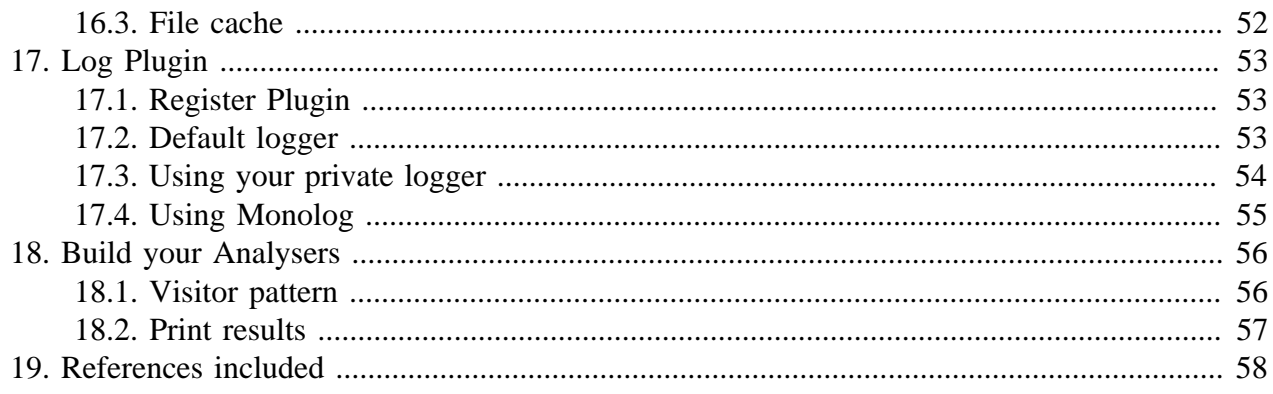

### **List of Examples**

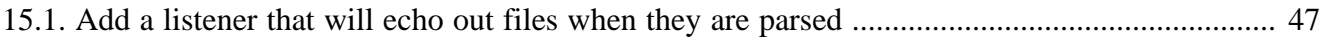

<span id="page-5-0"></span>This complete guide documents PHP CompatInfo 4.0.0-beta2, published on 2015-02-20.

This work is licensed under the [Attribution-Share Alike 3.0 Unported](http://creativecommons.org/licenses/by-sa/3.0/) [[http://creativecommons.org/](http://creativecommons.org/licenses/by-sa/3.0/) [licenses/by-sa/3.0/\]](http://creativecommons.org/licenses/by-sa/3.0/) license.

## <span id="page-6-0"></span>**Part I. Getting Started**

### <span id="page-7-0"></span>**Chapter 1. Download**

We distribute a [PHP Archive](http://www.php.net/phar) [[http://www.php.net/phar\]](http://www.php.net/phar) (PHAR) that contains all required dependencies of PHP CompatInfo bundled in a single file.

[Download the latest version](http://bartlett.laurent-laville.org/get/phpcompatinfo-4.0.0-beta2.phar) [\[http://bartlett.laurent-laville.org/get/phpcompatinfo-4.0.0-beta2.phar\]](http://bartlett.laurent-laville.org/get/phpcompatinfo-4.0.0-beta2.phar)

Make it executable, and put it into your  $\epsilon$  path.

```
$ chmod +x phpcompatinfo-4.0.0-beta2.phar
$ mv phpcompatinfo-4.0.0-beta2.phar /usr/local/bin/phpcompatinfo
```

```
$ phpcompatinfo --version
```
You can also immediately use the PHAR after you have downloaded it.

```
$ wget http://bartlett.laurent-laville.org/get/phpcompatinfo-4.0.0-beta2.phar
$ php phpcompatinfo-4.0.0-beta2.phar --version
```
With both methods then you have this output :

phpCompatInfo version 4.0.0-beta2 DB built Feb 20 2015 09:51:51 CET

Other alternative installations are possible. Please refer to the Chapter 7, *[Installation](#page-16-0)* for details on how to do this.

### <span id="page-8-0"></span>**Chapter 2. Configuration**

**With the minimalist JSON file phpcompatinfo.json.** 

```
{
     "source-providers": [
          {
               "in": ". as current",
               "name": "/\\.(php|inc|phtml)$/"
          }
     ],
     "plugins": [
     ],
     "analysers": [
     ],
     "services": [
     ]
}
```
Put it in your project's folder. Alternative locations are possible. Please refer to the [Chapter 8,](#page-18-0) *The [Json Configuration File](#page-18-0)* for details on how to do this.

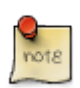

The JSON configuration file is no more required for basic usage. Reserved to advanced users.

### <span id="page-9-0"></span>**Chapter 3. Structure**

#### source-providers

this entry provide list of your data sources to parse.

plugins

this entry list all plugins added to the core base code of PHP Reflect.

analysers

this entry list all analysers that may be used with the analyser: run command.

services

this entry list all services that may be used with this application.

### <span id="page-10-0"></span>**Chapter 4. Execution**

With the CompatInfo source code, invoke the following command :

```
$ phpcompatinfo analyser:run .
```
and you should obtain something like this :

```
Data Source Analysed
Directories 11<br>Piles 13
Files 13Extensions Analysis
   Extension Matches REF EXT min/Max PHP min/Max
   Core Core 5.3.0 5.3.0
  PDO 1 PDO 5.1.0 5.1.0
   curl curl 4.0.2 4.0.2
   intl intl 2.0.0b1 5.3.7
   libxml libxml 5.1.0 5.1.0
   openssl openssl 5.2.0 5.2.0
   pcre pcre 4.0.0 4.0.0
  spl sp1 5.1.0 5.1.0
  standard standard 5.3.2 5.3.2
  Total [9] 5.3.7
Namespaces Analysis
  Namespace Matches REF EXT min/Max PHP min/Max
 +global Core 4.0.0
  Bartlett\CompatInfo user 5.3.0
  Bartlett\CompatInfo\Analyser user user 5.3.0
  Bartlett\CompatInfo\Api user 5.3.2
  Bartlett\CompatInfo\Api\V3 user 5.3.0
  Bartlett\CompatInfo\Collection user 5.3.0
  Bartlett\CompatInfo\Console user 5.3.0
  Bartlett\CompatInfo\Console\Formatter user 5.3.0
  Bartlett\CompatInfo\Output user 5.3.0
  Bartlett\CompatInfo\PhpParser user user 5.3.0
  Bartlett\CompatInfo\Reference user user 5.3.0
   Bartlett\CompatInfo\Util user 5.3.0
   Total [12] 5.3.2
Interfaces Analysis
   Interface Matches REF EXT min/Max PHP min/Max PHP min/Max PHP min/Max PHP min/Max PHP min/Max PHP min/Max PHP min/Max PHP min/Max PHP min/Max PHP min/Max PHP min/Max PHP min/Max PHP min/Max PHP min/Max PHP min/Max PHP min/
   Bartlett\CompatInfo\Reference\ReferenceInterface 1 user 5.3.0
 Total [1] 5.3.0
No trait found
Classes Analysis
\Gamma Class Matches REF EXT minimals of \Gamma minimals \Gamma minimals \Gamma minimals \Gamma minimals \Gamma minimals \Gamma minimals \Gamma minimals \Gamma minimals \Gamma minimals \Gamma minimals \Gamma minimals \Gamma minimals \Gamma minimals Bartlett\CompatInfo\Analyser\CompatibilityAnalyser 5.3.0.000 user
   Bartlett\CompatInfo\Api\Reference 1.3.3.3.3.2.2.3.2.2.3.3.3.2.2.3.3.3.2.2.3.3.3.2.3.2.3.3.2.2.3.2.3.2.2.3.2.2.
    Bartlett\CompatInfo\Api\V3\Reference user 5.3.0
   Bartlett\CompatInfo\Collection\ReferenceCollection 1 user
```
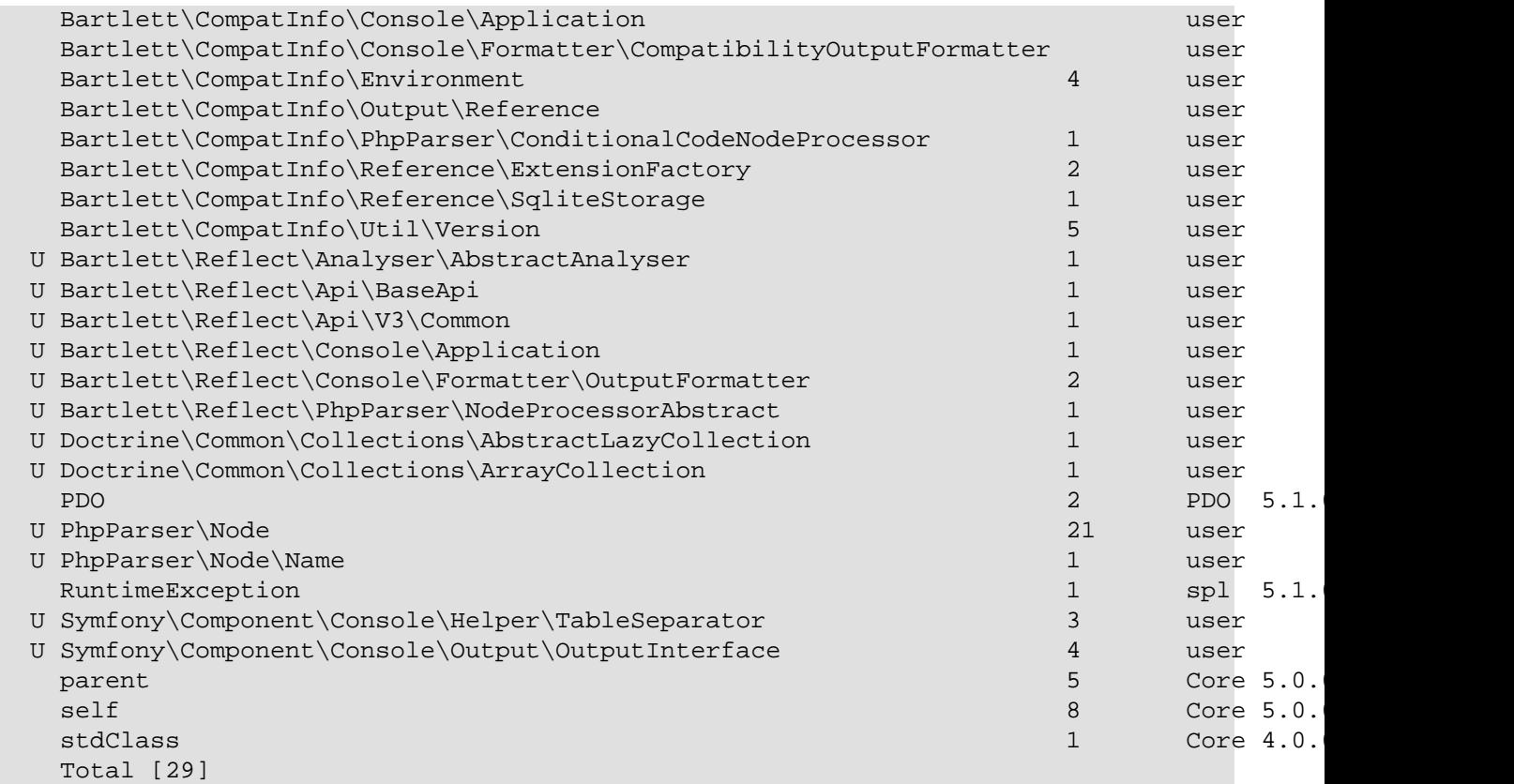

Functions Analysis

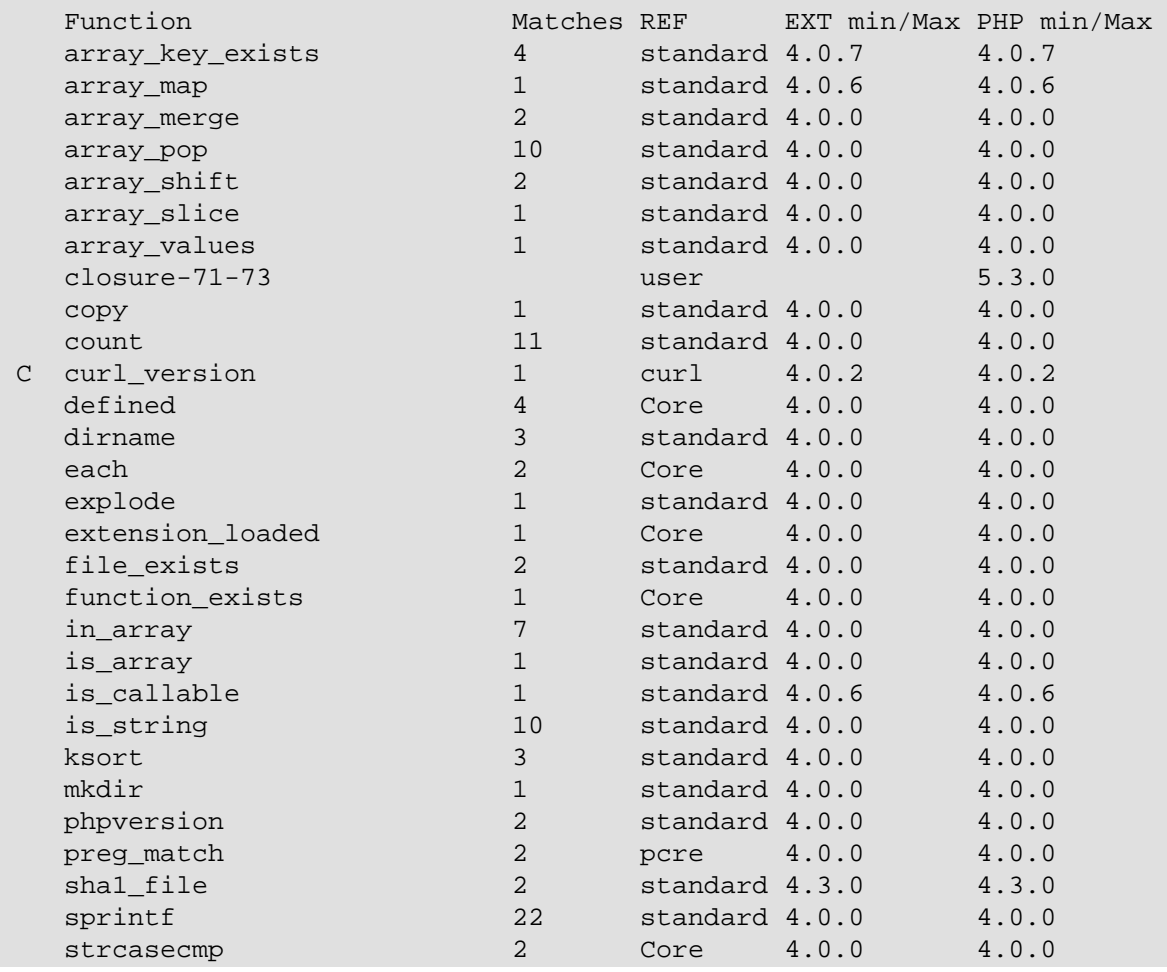

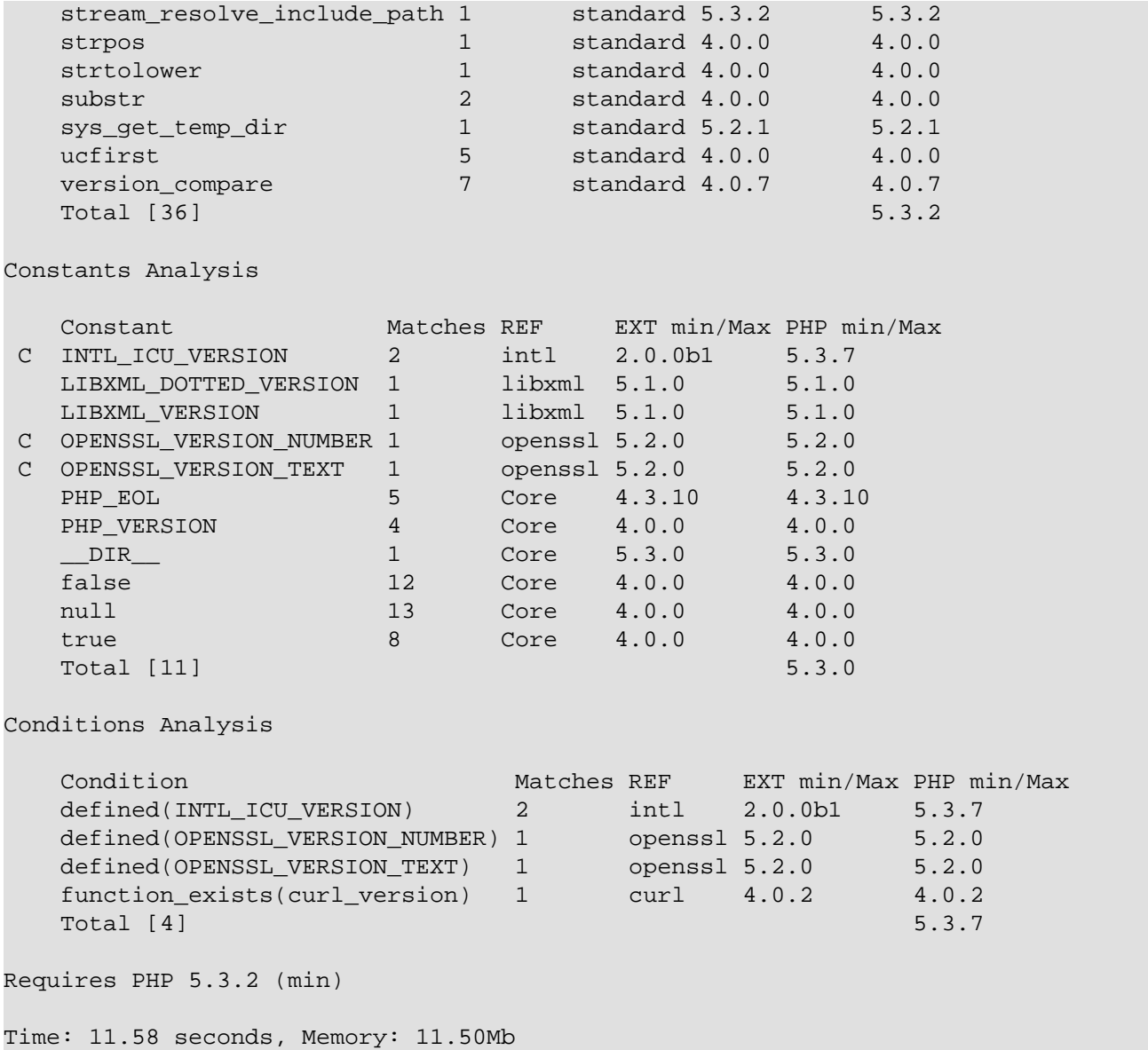

## <span id="page-13-0"></span>**Chapter 5. Summary**

Let's review what we've done :

- downloaded the latest stable PHAR version.
- prepared a minimalist JSON configuration file that is OPTIONAL to run CompatInfo commands.
- executed your first parse on the CompatInfo data source.

### <span id="page-14-0"></span>**Chapter 6. Next**

Choose your way depending of your skill level.

### **Read more**

- Want to learn more about the command line interpreter (CLI) version, interface that do CompatInfo an easy tool without to write a line of PHP code, have a look on [Part II, "User](#page-15-0) [Guide"](#page-15-0)
- Want to learn more about CompatInfo architecture and /or you want to extends it to match your needs, have a look on [Part IV, "Developer Guide"](#page-44-0)
- You are a user of previous version 2.26 that is really different, and want to upgrade to the new major version 3, and keep your old environment still running, have a look on [Part III,](#page-29-0) ["Migration Guide"](#page-29-0)

### **Part II. User Guide**

<span id="page-15-0"></span>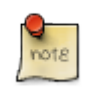

First visit, you are highly recommended to follow chapters in following order.

- 1. Installing all necessary CompatInfo components. See Chapter 7, *[Installation](#page-16-0)*
- 2. Configuring your project and get ready for your first parsing. See Chapter 8, *[The Json Configuration](#page-18-0) [File](#page-18-0)*
- 3. Running your first parses with the Command-Line interface. See Chapter 9, *[The Command-Line](#page-23-0)*

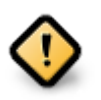

All you have to know if you want to upgrade from a previous version 2.x easily.

See [Part III, "Migration Guide"](#page-29-0)

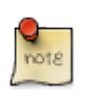

Basic CompatInfo features does not match your needs. Learn how to extend or change some features/behaviors.

See [Part IV, "Developer Guide"](#page-44-0)

### <span id="page-16-0"></span>**Chapter 7. Installation**

CompatInfo may be installed in several ways, choose your favorite.

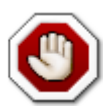

Please read the [Part III, "Migration Guide"](#page-29-0) in case you are upgrading from a version 2.x of PHP CompatInfo.

### <span id="page-16-1"></span>**7.1. Requirements**

Before you install PHP CompatInfo, you will need an operating system with [PHP](http://www.php.net) [[http://](http://www.php.net) [www.php.net\]](http://www.php.net) 5.3.2 or later installed,

CompatInfo requires the [json](http://www.php.net/manual/en/book.json.php) [\[http://www.php.net/manual/en/book.json.php](http://www.php.net/manual/en/book.json.php)], [libxml](http://www.php.net/manual/en/book.libxml.php) [[http://](http://www.php.net/manual/en/book.libxml.php) [www.php.net/manual/en/book.libxml.php\]](http://www.php.net/manual/en/book.libxml.php), [pdo](http://www.php.net/manual/en/book.pdo.php) [[http://www.php.net/manual/en/book.pdo.php\]](http://www.php.net/manual/en/book.pdo.php), [pcre](http://www.php.net/manual/en/book.pcre.php) [[http://www.php.net/manual/en/book.pcre.php\]](http://www.php.net/manual/en/book.pcre.php), and [spl](http://www.php.net/manual/en/book.spl.php) [[http://www.php.net/manual/en/book.spl.php\]](http://www.php.net/manual/en/book.spl.php) extensions. These extensions are usually compiled and enabled by default.

### <span id="page-16-2"></span>**7.2. Composer**

Put a file named composer.json at the root of your project, with the content below:

```
{
     "require": {
          "bartlett/php-compatinfo": "4.0.0-beta2"
     }
}
```
And ask [Composer](http://getcomposer.org/) [<http://getcomposer.org/>] to install the dependencies:

```
$ php composer.phar install
```
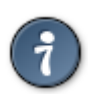

With composer install or create-project commands, if you want to disable installation of require-dev packages (doctrine/cache, psr/log, monolog/monolog, bartlett/phpunit-loggertestlistener), don't forget to specify the --no-dev option.

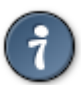

You can also use Composer to create a new project from an existing CompatInfo package. This is the equivalent of doing a git clone checkout followed by a composer install of the vendors.

```
$ php composer.phar create-project bartlett/php-compatinfo /path/to/install 4.0
```
Where /path/to/install is your install directory.

## <span id="page-16-3"></span>**7.3. PHAR**

The recommended way for newbies, or just to have a look on features of this library, is to download a PHP Archive that contain all required dependencies of PHP CompatInfo bundled in a single file.

\$ wget http://bartlett.laurent-laville.org/get/phpcompatinfo-4.0.0-beta2.phar

```
$ chmod +x phpcompatinfo-4.0.0-beta2.phar
$ mv phpcompatinfo-4.0.0-beta2.phar /usr/local/bin/phpcompatinfo
$ phpcompatinfo
```
You can also immediately use the PHAR after you have downloaded it.

```
$ wget http://bartlett.laurent-laville.org/get/phpcompatinfo-4.0.0-beta2.phar
$ php phpcompatinfo-4.0.0-beta2.phar
```
### <span id="page-18-0"></span>**Chapter 8. The Json Configuration File**

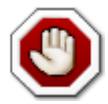

CompatInfo may used an optional config file in [JSON](http://json.org/) [[http://json.org/\]](http://json.org/) format. It could be found either in the current, \$HOME/.config/, or /etc directory.

By setting the BARTLETTRC environment variable it is possible to set the filename of phpcompatinfo.json to something else.

E.g: BARTLETTRC=my-phpcompatinfo.json

And by setting the BARTLETT SCAN DIR environment variable it is possible to change directories where to search for the json config file.

E.g: BARTLETT\_SCAN\_DIR=.:/var/configs:/tmp/bartlett (for Linux)

E.g: BARTLETT\_SCAN\_DIR=.;\var\configs;\tmp\bartlett (for Windows)

Take care of different PATH\_SEPARATOR and DIRECTORY\_SEPARATOR in each platform.

The minimalist JSON file phpcompatinfo.json is:

```
{
               "source-providers": [
\left\{ \begin{array}{cc} 0 & 0 & 0 \\ 0 & 0 & 0 \\ 0 & 0 & 0 \\ 0 & 0 & 0 \\ 0 & 0 & 0 \\ 0 & 0 & 0 \\ 0 & 0 & 0 \\ 0 & 0 & 0 \\ 0 & 0 & 0 \\ 0 & 0 & 0 \\ 0 & 0 & 0 \\ 0 & 0 & 0 & 0 \\ 0 & 0 & 0 & 0 \\ 0 & 0 & 0 & 0 \\ 0 & 0 & 0 & 0 & 0 \\ 0 & 0 & 0 & 0 & 0 \\ 0 & 0 & 0 & 0 & 0 \\ 0 & 0 & 0 & 0 & 0 \\ 0 & 0 & 0 & 0 & 0 "in": ". as current",
                                         "name": "/\\.(php|inc|phtml)$/"
                            }
               ],
               "plugins": [
              \cdot "analysers": [
               ],
               "services": [
\blacksquare}
```
source-providers

this entry provide list of your data sources to parse.

plugins

this entry list all plugins added to the core base code of PHP CompatInfo.

analysers

this entry list all analysers that may be used with the analyser: run command.

services

this entry list all services that may be used with this application.

### <span id="page-18-1"></span>**8.1. section Source Providers**

There are lot of way to filter your data source. Each rule follow the syntax of Symfony [Finder](http://symfony.com/doc/current/components/finder.html) [[http://](http://symfony.com/doc/current/components/finder.html) [symfony.com/doc/current/components/finder.html\]](http://symfony.com/doc/current/components/finder.html) Component.

The **Location** is the only mandatory criteria. It tells the Finder which directory to use for the search.

**In a simple directory.** 

```
 {
                 "in": ". as current"
\begin{matrix} \end{matrix}
```
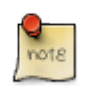

If you want to identify a data source easily by a short name, the alias (right of as) is compared with the --alias option constraint.

#### **Search in several locations.**

```
 {
              "in": ". as current",
              "in": "src/"
\begin{matrix} \end{matrix}
```
**Use wildcard characters to search in the directories matching a pattern:** 

```
 {
     "in": "src/Bartlett/R*"
 }
```
**Search directly in archives (phar, zip, tar) with the phar:// protocol.** 

```
 {
              "in": "phar://path/to/archive.zip"
\begin{matrix} \end{matrix}
```
**Restrict files by name and/or extension.** 

```
 {
     "in": "phar://path/to/archive.zip",
     "name": "*.php"
 }
```
**Restrict files by size.** 

```
 {
            "in": "phar://path/to/archive.zip",
           "name": "*.php",
            "size": "< 10K"
\begin{matrix} \end{matrix}
```
**Restrict files by last modified dates.** 

```
 {
     "in": ". as current",
     "date": "since yesterday"
 }
```
By default, the Finder recursively traverse directories.

#### **Restrict the depth of traversing.**

{

```
 "in": ". as current",
     "depth": "< 3"
 }
```
**Restrict location by only one directory.** 

```
 {
             "in": ". as current",
             "exclude": "vendor"
\begin{matrix} \end{matrix}
```
**Restrict location by 1 or more directories.** 

```
 {
            "in": ". as current",
            "exclude": ["vendor", "tests"]
\begin{matrix} \end{matrix}
```
### <span id="page-20-0"></span>**8.2. section Plugins**

There are a number of optional plugins you can use along with CompatInfo to add more capabilities.

Take an example with the Logger plugin.

In your phpcompatinfo. json configuration file, add in plugins section the following entry:

```
 {
            "name": "Logger",
            "class": "Bartlett\\Reflect\\Plugin\\LogPlugin"
\begin{matrix} \end{matrix}
```
- The name key is (since version 4.0.0-alpha1) comment only.
- The class key identify the name of the class that implement the plugin features (must be fully qualified).

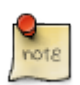

The LogPlugin used by default the Bartlett\Reflect\Plugin\Log\DefaultLogger class that write results to error\_log

### **8.2.1. Cache Plugin**

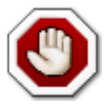

{

Available only since version 3.3.0

In your phpcompatinfo. json configuration file, add in plugins section the following entry:

```
 "name": "Cache",
 "class": "Bartlett\\Reflect\\Plugin\\CachePlugin",
 "options": {
     "adapter": "DoctrineCacheAdapter",
     "backend": {
```

```
 "class": "Doctrine\\Common\\Cache\\FilesystemCache",
               "args": [
                  "%{TEMP}/bartlett/cache"
 ]
 }
       }
    }
```
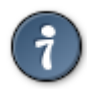

You may use any environment variable that will be replaced, at run-time, by their value. E.g: TEMP, HOME

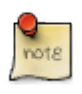

Since release 3.3.0, the HOME syntax is compatible Linux/Windows.

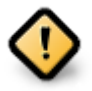

Take care to use the same configuration as in PHP Reflect, or you should not share the cache results.

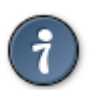

If you want to used the same options (Doctrine adapter with file cache) as above, you can used shortcut syntax like this.

```
 "name": "Cache",
 "class": "Bartlett\\Reflect\\Plugin\\CachePlugin",
 "options": []
```
In previous configuration we used the Doctrine Cache adapter and its File system backend. See the same configuration applied with other SAPI, in [Section 16.3, "File cache"](#page-57-0)

### **8.2.2. Log Plugin**

 $\begin{matrix} \end{matrix}$ 

{

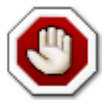

Available only since version 3.4.0

In your phpcompatinfo. json configuration file, add in plugins section the following entry:

```
 {
            "name": "Log",
            "class": "Bartlett\\Reflect\\Plugin\\LogPlugin"
\begin{matrix} \end{matrix}
```
Where options key identify an optional class logger (fully qualified. E.g YourNamespace \YourLogger).

When options key is not provided, log plugin used the default Reflect logger bundled with distribution. See Bartlett\Reflect\Plugin\Log\DefaultLogger that write results to the error log system.

See the Developer Guide for definition examples of some loggers [Section 17.3, "Using your private](#page-59-0) [logger"](#page-59-0) or [Section 17.4, "Using Monolog"](#page-60-0)

### <span id="page-22-0"></span>**8.3. section Analysers**

There are default analysers you can use, but you are free to add your owns.

In your phpcompatinfo.json configuration file, add in analysers section (for example) the following entry:

```
 {
            "name": "MyAnalyser",
            "class": "Your\\Analysers\\MyAnalyser"
\begin{matrix} \end{matrix}
```
- The name key is (since version 4.0.0-alpha1) comment only.
- The class key identify the name of the class that implement your analyser (must be fully qualified).

Your analyser should implement both interfaces Bartlett\Reflect\Analyser\AnalyserInterface and PhpParser\NodeVisitor.

Then to use it in command line :

```
$ phpcompatinfo analyser:run /path/to/datasource my
```
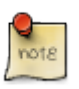

my identify your analyser (prefix in lower case of MyAnalyser class)

### <span id="page-23-0"></span>**Chapter 9. The Command-Line**

The command-line interface is the easiest way to try and learn the basic CompatInfo features.

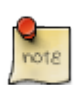

For all users.

### <span id="page-23-1"></span>**9.1. Command-Line Options**

Without plugins and analysers sections in your phpcompatinfo.json configuration file, when you invoke the phpcompatinfo command, you should obtain the following commands and options :

```
 _ ____ _ ___ __
 _ __ | |__ _ __ / ___|___ _ __ ___ _ __ __ _| |_|_ _|_ __ / _| ___
 | '_ \| '_ \| '_ \| | / _ \| '_ ` _ \| '_ \ / _` | __|| || '_ \| |_ / _ \
 | |_) | | | | |_) | |__| (_) | | | | | | |_) | (_| | |_ | || | | | _| (_) |
 | .__/|_| |_| .__/ \____\___/|_| |_| |_| .__/ \__,_|\__|___|_| |_|_| \___/
 |_| |_| |_|
phpCompatInfo version 4.0.0-beta2 DB built Feb 20 2015 09:51:51 CET
Usage:
 [options] command [arguments]
Options:
--help (-h) Display this help message
--quiet (-q) Do not output any message
--verbose (-v|vv|vvv) Increase the verbosity of messages: 1 for normal output, 2 for mo
 --version (-V) Display this application version
 --ansi Force ANSI output
 --no-ansi Disable ANSI output
 --no-interaction (-n) Do not ask any interactive question
--no-plugins Disables all plugins.
--profile Display timing and memory usage information.
--progress Show progress bar.
 --output Write results to file or URL.
 --manifest Show which versions of dependencies are bundled.
Available commands:
help Displays help for a command
list Lists commands
analyser
analyser: list List all analysers available.
 analyser:run Analyse a data source and display results.
cache
 cache:clear Clear cache (any adapter and backend).
config
 config:validate Validates a JSON configuration file.
plugin
plugin: list all plugins installed.
reference
reference: list all references supported.
 reference:show Show information about a reference.
reflection
 reflection:class Reports information about a user class present in a data source.
```
reflection: function Reports information about a user function present in a data sourc

config:validate Validates an optional JSON config file.

\$ phpcompatinfo config:validate

"/etc/phpcompatinfo.json" config file is valid.

plugin:list List all plugins configured (and correctly installed) in plugins section of your phpcompatinfo.json config file.

#### **Without plugins, you will get.**

\$ phpcompatinfo plugin:list

No plugin installed.

**With only Cache plugin configured, you will get.** 

\$ phpcompatinfo plugin:list

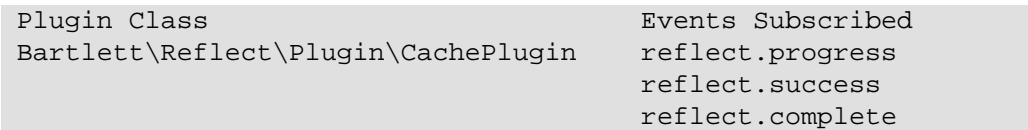

analyser:list List all analysers configured in analysers section of your phpcompatinfo.json config file, and available by default.

#### **With only default analysers, you will get.**

\$ phpcompatinfo analyser:list

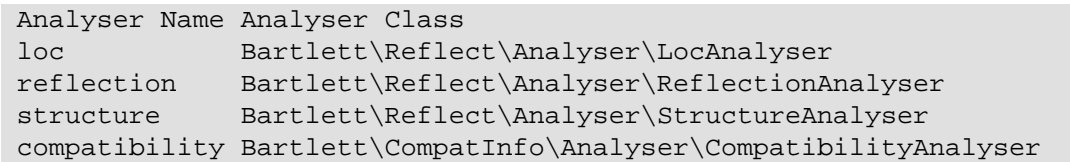

analyser:run Parse a data source and display results. May vary depending of the data source and analyser used.

> **With compatibility analyser and the CompatInfo source code, you will get something like.**

\$ phpcompatinfo analyser:run .

**Possible alternative (if you use the default json config file).** 

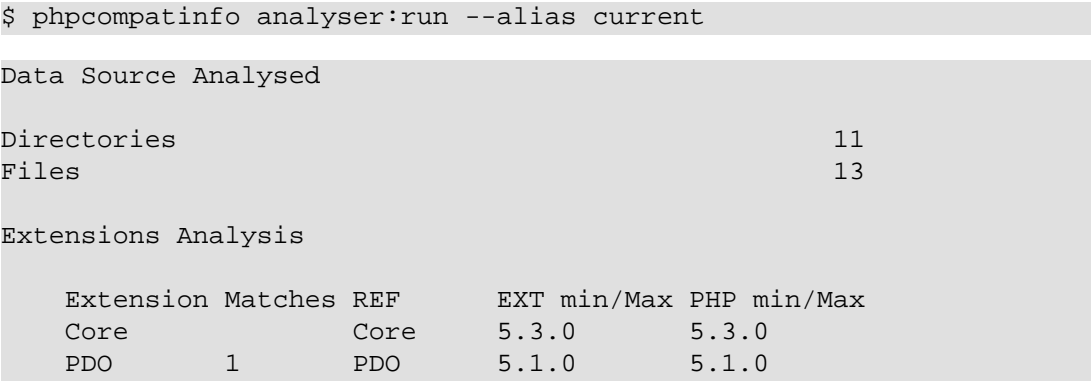

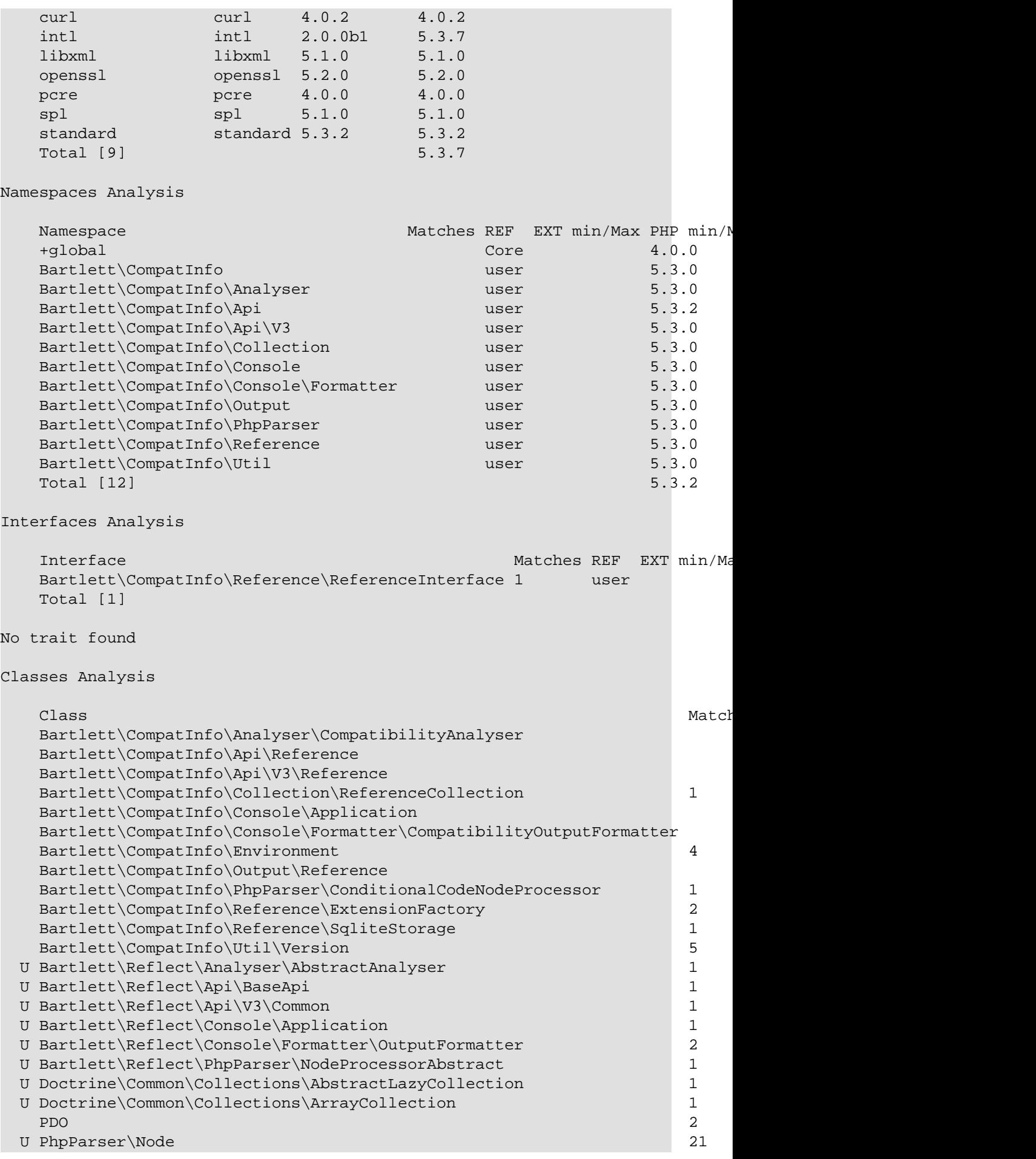

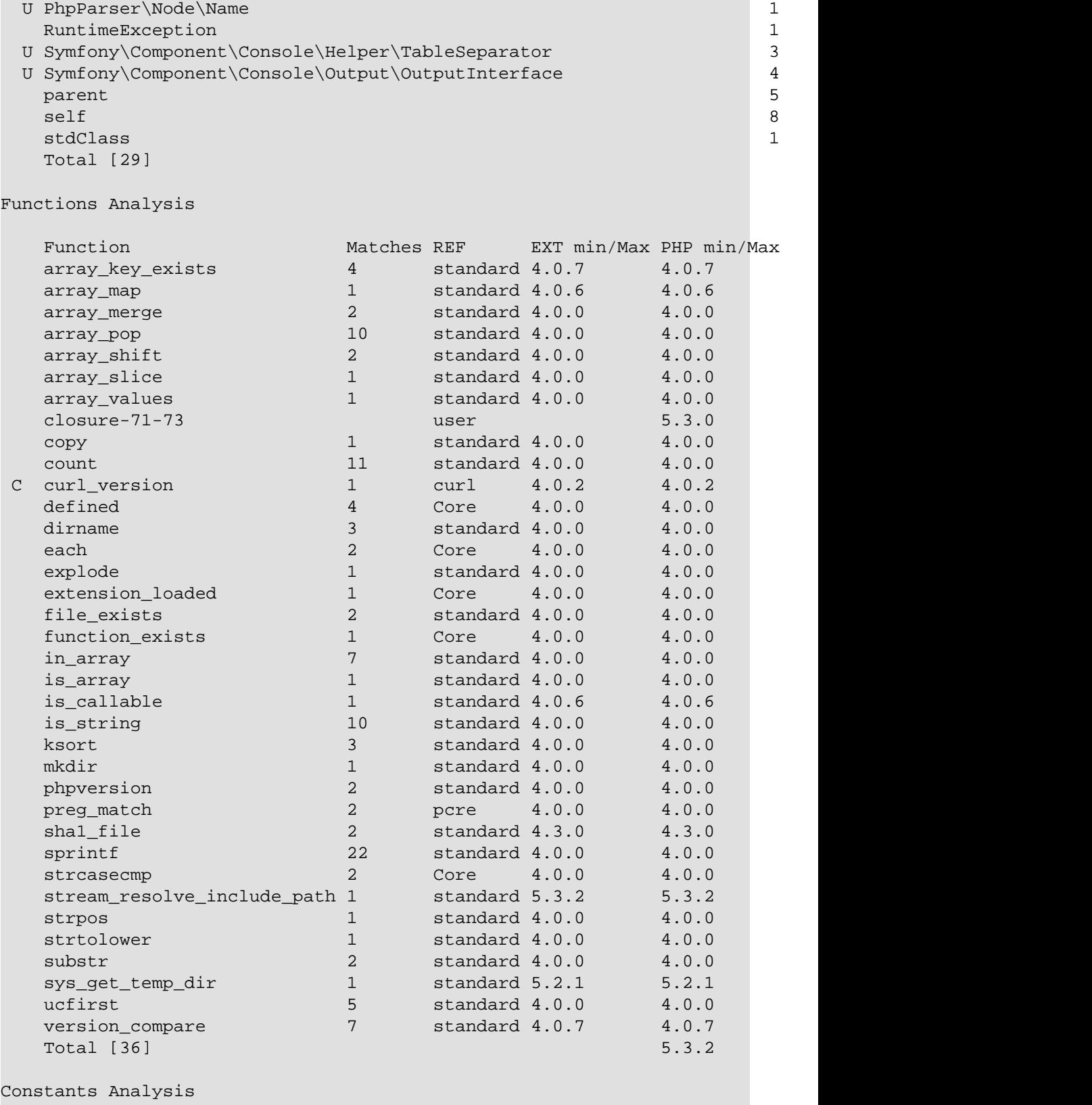

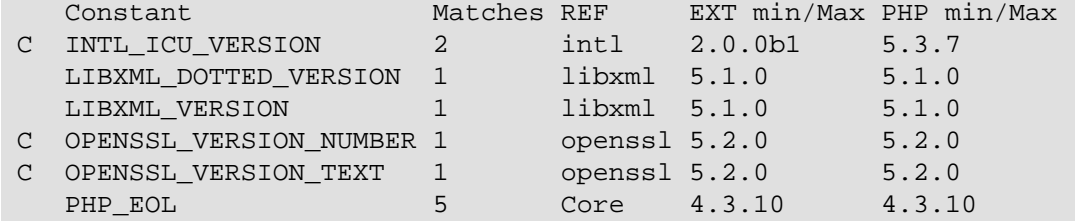

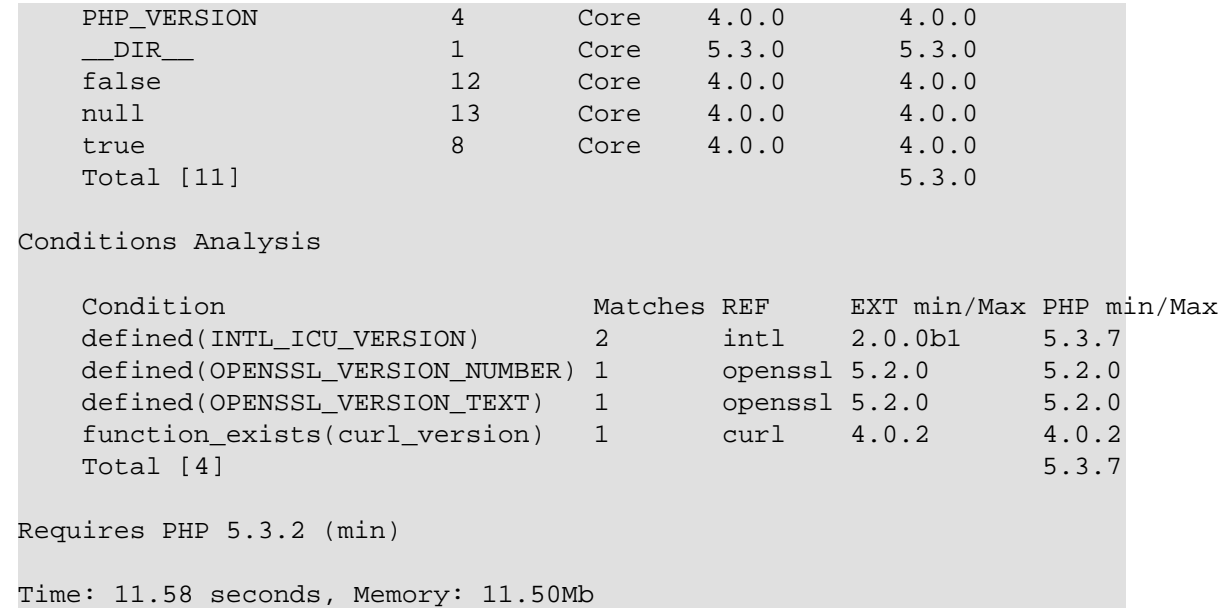

reflection:classReports information about a user class present in a data source.

#### **With the CompatInfo source code (./src), and Bartlett\CompatInfo \Environment class.**

```
$ phpcompatinfo reflection:class Bartlett\CompatInfo\Environment ./src
Class [ <user> class Bartlett\CompatInfo\Environment ] {
  @@ C:\home\github\php-compat-info\src\Bartlett\CompatInfo\Environment.php
   - Constants [0] {
   }
   - Properties [0] {
   }
   - Methods [2] {
     Method [ <user> public method initRefDb ] {
      @@ C:\home\github\php-compat-info\src\Bartlett\CompatInfo\Environment
       - Parameters [0] {
       }
     }
     Method [ <user> public method versionRefDb ] {
      @@ C:\home\github\php-compat-info\src\Bartlett\CompatInfo\Environment
       - Parameters [0] {
       }
     }
   }
}
```
## <span id="page-28-0"></span>**Chapter 10. Summary**

Let's review what we've learned about the command-line interface :

- It's a Symfony [Console Component](http://symfony.com/doc/current/components/console/index.html) [[http://symfony.com/doc/current/components/console/](http://symfony.com/doc/current/components/console/index.html) [index.html\]](http://symfony.com/doc/current/components/console/index.html) that can be extended to infinite via plugins and analysers.
- You can examine inside a reference and filters elements.

## **Part III. Migration Guide**

# <span id="page-29-0"></span> $\sum_{\text{CLI}}$

Begin first with the commands of CompatInfo in CLI mode.

See [Chapter 11,](#page-30-0) *CLI*

 $\langle \rangle_{\text{XML}}$ 

How you can customize CompatInfo in CLI mode only.

See Chapter 12, *[Configuration file](#page-35-0)*

# $\langle \rangle_{\rm API}$

Due to namespaces, API are incompatible in versions 2 and 3. Here are code to do the same things.

See [Chapter 13,](#page-39-0) *Server API*

## <span id="page-30-0"></span>**Chapter 11. CLI**

### <span id="page-30-1"></span>**11.1. Progress Bar**

Since version 2.12, there is a new progress bar (ALA PHPUnit).

```
PHP_CompatInfo 2.12.0 by Laurent Laville
....CC...................................................... 60 / 128 ( 46%)
....C..C..........................................C....C.... 120 / 128 ( 93%)
.C.....C
```
• each c character tell us that there is a source file with conditional code.

With version 3.2, the progress bar (ALA Symfony Console Progress Helper) is activated with the first verbose level (-v). For example :

```
$ phpcompatinfo -v analyser:run <SOURCE>
```
Renders

```
 3/128 [>---------------------------] 0% Elapsed: 2 secs
```
### **References**

If we want to display list of references supported, here is how to do with both versions :

**Version 2.26.** 

\$ phpcompatinfo list-references

#### **Version 3.2.**

\$ phpcompatinfo reference:list

Now, if you want to details each reference one by one identified by its name (<REF> in following examples), and got :

• Extensions

**Version 2.26.** 

```
$ phpcompatinfo list --reference=ALL extensions
or
$ phpcompatinfo list-extensions --reference=ALL
```
### **Version 3.2.**

```
$ phpcompatinfo reference:list
```
• Interfaces

**Version 2.26.** 

```
CLI
```

```
$ phpcompatinfo list --reference=ALL interfaces <REF>
or
$ phpcompatinfo list-interfaces --reference=ALL <REF>
```
#### **Version 3.2.**

```
$ phpcompatinfo reference:show --interfaces <REF>
```
• Classes

#### **Version 2.26.**

```
$ phpcompatinfo list --reference=ALL classes <REF>
or
$ phpcompatinfo list-classes --reference=ALL <REF>
```
#### **Version 3.2.**

```
$ phpcompatinfo reference:show --classes <REF>
```
• Functions

#### **Version 2.26.**

```
$ phpcompatinfo list --reference=ALL functions <REF>
or
$ phpcompatinfo list-functions --reference=ALL <REF>
```
#### **Version 3.2.**

```
$ phpcompatinfo reference:show --functions <REF>
```
• Constants

#### **Version 2.26.**

```
$ phpcompatinfo list --reference=ALL constants <REF>
or
$ phpcompatinfo list-constants --reference=ALL <REF>
```
#### **Version 3.2.**

```
$ phpcompatinfo reference:show --constants <REF>
```
• INI entries

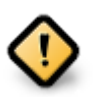

Feature not provided by version 2.26

#### **Version 3.2.**

```
$ phpcompatinfo reference:show --ini <REF>
```
And if you want to filter results on PHP version, do for example :

#### **Version 2.26.**

```
$ phpcompatinfo list --reference=ALL classes <REF> --filter-version="php_5.1.0" --filter
```
#### **Version 3.2.**

```
$ phpcompatinfo reference:show --classes <REF> --php=">= 5.1.0"
```
### <span id="page-32-0"></span>**11.2. Print parses results**

Where <source> identify the data source, directly in CompatInfo 2.26, and via the JSON configuration file in version 3.2

#### **Version 2.26.**

```
$ phpcompatinfo print --reference=ALL --recursive <SOURCE>
or
```

```
$ phpcompatinfo print --reference=ALL --recursive --report summary <SOURCE>
```
#### **Version 3.2.**

```
$ phpcompatinfo analyser:run <SOURCE>
or
$ phpcompatinfo analyser:run <SOURCE> summary
```
And with additionals reports :

• extension

#### **Version 2.26.**

```
$ phpcompatinfo print --reference=ALL --recursive --report extension <SOURCE>
```
#### **Version 3.2.**

```
$ phpcompatinfo analyser:run <SOURCE> extension
```
• namespace

#### **Version 2.26.**

```
$ phpcompatinfo print --reference=ALL --recursive --report namespace <SOURCE>
```
#### **Version 3.2.**

\$ phpcompatinfo analyser:run <SOURCE> namespace

• trait

#### **Version 2.26.**

```
$ phpcompatinfo print --reference=ALL --recursive --report trait <SOURCE>
```
#### **Version 3.2.**

\$ phpcompatinfo analyser:run <SOURCE> trait

• interface

#### **Version 2.26.**

```
$ phpcompatinfo print --reference=ALL --recursive --report interface <SOURCE>
```
#### **Version 3.2.**

```
$ phpcompatinfo analyser:run <SOURCE> interface
```
• class

#### **Version 2.26.**

```
$ phpcompatinfo print --reference=ALL --recursive --report class <SOURCE>
```
#### **Version 3.2.**

```
$ phpcompatinfo analyser:run <SOURCE> class
```
• function

#### **Version 2.26.**

```
$ phpcompatinfo print --reference=ALL --recursive --report function <SOURCE>
```
#### **Version 3.2.**

```
$ phpcompatinfo analyser:run <SOURCE> function
```
• constant

#### **Version 2.26.**

```
$ phpcompatinfo print --reference=ALL --recursive --report constant <SOURCE>
```
#### **Version 3.2.**

```
$ phpcompatinfo analyser:run <SOURCE> constant
```
• global

#### **Version 2.26.**

```
$ phpcompatinfo print --reference=ALL --recursive --report global <SOURCE>
```
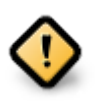

Feature not provided by version 3.2

• condition

#### **Version 2.26.**

```
$ phpcompatinfo print --reference=ALL --recursive --report condition <SOURCE>
```

```
$ phpcompatinfo analyser:run <SOURCE> condition
```
• token

#### **Version 2.26.**

\$ phpcompatinfo print --reference=ALL --recursive --report token <SOURCE>

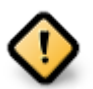

Feature not provided by version 3.2

• xml

#### **Version 2.26.**

```
$ phpcompatinfo print --reference=ALL --recursive --report xml <SOURCE>
```
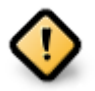

Feature not provided by version 3.2

• source

#### **Version 2.26.**

```
$ phpcompatinfo -v print --reference=ALL --report source <SOURCE>
```
**Version 3.2.** 

```
$ phpcompatinfo provider:display <SOURCE>
```
### <span id="page-34-0"></span>**11.3. Caching results**

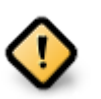

- Version 2.26 may cache results to speed-up later analysis.
- Version 3.2 is able (optionally) to cache results only with other SAPI than CLI.
- Version 3.3 is able to cache results on all API including CLI.

## <span id="page-35-0"></span>**Chapter 12. Configuration file**

### <span id="page-35-1"></span>**12.1. Global options**

• File extensions was restricted by default in both versions to php, inc and html.

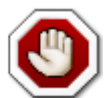

In CompatInfo 3.2, the Finder recursively traverse directories, while it's not true in version 2.26

### **XML configuration 2.26.**

```
<?xml version="1.0" encoding="utf-8" ?>
<phpcompatinfo
     recursive="false"
     fileExtensions="php, inc, phtml"
    \rightarrow\langle!-- ... -->
</phpcompatinfo>
```
### **JSON configuration 3.2.**

```
{
      "source-providers": [
            {
                  "in": ". as current",
                 "name": "\wedge\wedge.(php|inc|phtml)$/"
\begin{matrix} \end{matrix} ],
}
```
• Progress bar

### **XML configuration 2.26.**

```
<?xml version="1.0" encoding="utf-8" ?>
<phpcompatinfo
     consoleProgress="true"
     verbose="false"
     >
    \langle!-- ... -->
</phpcompatinfo>
```
Use the first verbose level  $(-v)$  with phpcompatinfo while running the analyser: run command.

• Caching results

### **XML configuration 2.26.**

```
<?xml version="1.0" encoding="utf-8" ?>
<phpcompatinfo
     cacheDriver="file"
    \rightarrow
```

```
\langle!-- ... -->
</phpcompatinfo>
```
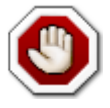

Version 3.2 is able to cache parsing results only with other SAPI than CLI. See the Developer Guide.

## <span id="page-36-0"></span>**12.2. Cache options**

**XML configuration 2.26.** 

```
<?xml version="1.0" encoding="utf-8" ?>
<phpcompatinfo>
     <cache id="file">
         <options>
             <gc_probability>1</gc_probability>
             <gc_maxlifetime>86400</gc_maxlifetime>
         </options>
     </cache>
```
</phpcompatinfo>

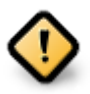

Version 3.2 does not provide yet ability to cache parsing results in CLI mode.

## <span id="page-36-1"></span>**12.3. References options**

```
XML configuration 2.26.
```

```
<?xml version="1.0" encoding="utf-8" ?>
<phpcompatinfo>
     <references>
         <reference name="Core" />
         <reference name="standard" />
     </references>
```
</phpcompatinfo>

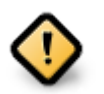

Version 3.2 does not provide ability to load reference depending of rules in the configuration file.

All references are either pre-loaded (Prefetch Strategy) or loaded only when detected (AutoDiscover Strategy).

See Chapter 19, *[References included](#page-63-0)*

### <span id="page-36-2"></span>**12.4. PHP settings**

**XML configuration 2.26.** 

```
<?xml version="1.0" encoding="utf-8" ?>
<phpcompatinfo>
     <php>
         <ini name="memory_limit" value="140M" />
         <ini name="short_open_tag" />
         <ini name="zend.ze1_compatibility_mode" value="false" />
     </php>
```
</phpcompatinfo>

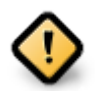

Version 3.2 does not provide ability to change PHP settings at run-time.

## <span id="page-37-0"></span>**12.5. Excluding Files or Elements from parsing**

**XML configuration 2.26.** 

```
<?xml version="1.0" encoding="utf-8" ?>
<phpcompatinfo>
     <excludes>
         <exclude id="demo">
             <directory name=".*\/Zend\/.*" />
             <file name=".*\.php5" />
             <extension name="xdebug" />
             <interface name="SplSubject" />
             <trait name="^S" />
             <class name=".*Compat.*" />
             <function name="ereg.*" />
             <function name="debug_print_backtrace" />
             <constant name="T_USE" />
         </exclude>
     </excludes>
```
</phpcompatinfo>

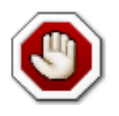

Version 3.2 does not provide ability to exclude elements (class, trait, …), but you can exclude files or directories with the Finder. See source-providers in the JSON configuration file. See Chapter 8, *[The Json Configuration File](#page-18-0)*

### <span id="page-37-1"></span>**12.6. Listeners**

**XML configuration 2.26.** 

```
<?xml version="1.0" encoding="utf-8" ?>
<phpcompatinfo>
     <listeners>
         <listener class="className" file="/path/to/filename">
             <arguments>
             </arguments>
```

```
 </listener>
 </listeners>
```

```
</phpcompatinfo>
```
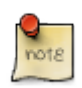

Version 3.2 provide this feature with the Symfony EventDispatcher component.

See [Chapter 15,](#page-52-0) *Plugins*

### <span id="page-38-0"></span>**12.7. Plugins options**

#### **XML configuration 2.26.**

```
<?xml version="1.0" encoding="utf-8" ?>
<phpcompatinfo>
     <plugins>
         <reference name="MyReference"
            class="PEAR_CompatInfo"
             file="/path/to/PEARCompatInfo.php">
             <arguments>
             </arguments>
         </reference>
     </plugins>
```
</phpcompatinfo>

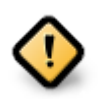

Version 3.2 does not provide ability to select a custom References list.

All references are either pre-loaded (Prefetch Strategy) or loaded only when detected (AutoDiscover Strategy).

See Chapter 19, *[References included](#page-63-0)*

### <span id="page-39-0"></span>**Chapter 13. Server API**

### <span id="page-39-1"></span>**13.1. Parsing recursive directories**

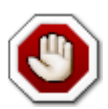

#### By default,

- recursive option is set to false in CompatInfo 2.26, while the Finder recursively traverse directories in version 3.2
- cacheDriver option is set to file in CompatInfo 2.26, while version 3.2 did not added the cache plugin.

#### **Version 2.26.**

```
<?php
require_once 'Bartlett/PHP/CompatInfo/Autoload.php';
$source = '/path/to/source';
$options = array(
     'cacheDriver' => 'null',
     'recursive' => true
);
$compatinfo = new PHP_CompatInfo($options);
$compatinfo->parse($source);
```

```
<?php
require_once 'vendor/autoload.php';
use Bartlett\CompatInfo;
use Bartlett\Reflect\ProviderManager;
use Bartlett\Reflect\Provider\SymfonyFinderProvider;
use Symfony\Component\Finder\Finder;
$dirs = '/path/to/source';
$finder = new Finder();
$finder->files()
    ->name('*.php')
     ->in($dirs);
$provider = new SymfonyFinderProvider($finder);
$pm = new ProviderManager;
$pm->set('dataSourceIdent', $provider);
$compatinfo = new CompatInfo;
$compatinfo->setProviderManager($pm);
$compatinfo->parse();
```
### <span id="page-40-0"></span>**13.2. Using cache feature**

#### **Version 2.26.**

```
<?php
require_once 'Bartlett/PHP/CompatInfo/Autoload.php';
$source = '/path/to/source';
$options = array(
     'cacheDriver' => 'file',
     'recursive' => true
);
$compatinfo = new PHP_CompatInfo($options);
$compatinfo->parse($source);
```
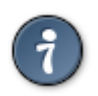

It's not mandatory to specify cacheDriver option what is by default set to false.

```
<?php
require_once 'vendor/autoload.php';
use Bartlett\CompatInfo;
use Bartlett\Reflect\ProviderManager;
use Bartlett\Reflect\Provider\SymfonyFinderProvider;
use Bartlett\Reflect\Plugin\Cache\CachePlugin;
use Bartlett\Reflect\Plugin\Cache\DefaultCacheStorage;
use Bartlett\Reflect\Cache\DoctrineCacheAdapter;
use Doctrine\Common\Cache\FilesystemCache;
use Symfony\Component\Finder\Finder;
$dirs = '/path/to/source';
$finder = new Finder();
$finder->files()
     ->name('*.php')
     ->in($dirs);
$provider = new SymfonyFinderProvider($finder);
$pm = new ProviderManager;
$pm->set('dataSourceIdent', $provider);
$backend = new FilesystemCache(sys_get_temp_dir() . '/phpcompatinfo');
$doctrineCache = new DoctrineCacheAdapter($backend);
$cache = new DefaultCacheStorage($doctrineCache);
$compatinfo = new CompatInfo;
$compatinfo->setProviderManager($pm);
$compatinfo->addPlugin( new CachePlugin($cache) );
$compatinfo->parse();
```
### <span id="page-41-0"></span>**13.3. Listeners**

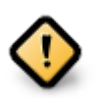

While CompatInfo 2.26 audit all events (does not provide ability to filter them, unless by writing a new listener), version 3.2 let you choose and connect a function by event. See ???

#### **Version 2.26.**

```
<?php
require_once 'Bartlett/PHP/CompatInfo/Autoload.php';
$source = '/path/to/source';
$options = array(
     'cacheDriver' => 'null',
     'recursive' => true
);
$fileListener = new PHP_CompatInfo_Listener_File();
$compatinfo = new PHP_CompatInfo($options);
$compatinfo->attach($fileListener);
$compatinfo->parse($source);
```

```
<?php
require_once 'vendor/autoload.php';
use Bartlett\CompatInfo;
use Bartlett\Reflect\ProviderManager;
use Bartlett\Reflect\Provider\SymfonyFinderProvider;
use Symfony\Component\Finder\Finder;
$dirs = '/path/to/source';
$finder = new Finder();
$finder->files()
     ->name('*.php')
    ->in(\diamonddirs);
$provider = new SymfonyFinderProvider($finder);
$pm = new ProviderManager;
$pm->set('dataSourceIdent', $provider);
$compatinfo = new CompatInfo;
$compatinfo->setProviderManager($pm);
$compatinfo->getEventDispatcher()->addListener(
     'reflect.progress',
     function (GenericEvent $e) {
         printf(
             'Parsing Data source "%s" in progress ... File "%s"' . PHP_EOL,
             $e['source'],
             $e['file']->getPathname()
         );
```

```
 }
);
$compatinfo->parse();
```
### <span id="page-42-0"></span>**13.4. Exploring parsing results**

**Version 2.26.** 

```
<?php
require_once 'Bartlett/PHP/CompatInfo/Autoload.php';
$source = '/path/to/source';
$options = array(
     'cacheDriver' => 'null',
     'recursive' => true
);
$compatinfo = new PHP_CompatInfo($options);
$compatinfo->parse($source);
$versions = $compatinfo->getVersions();
$classes = $compatinfo->getClasses();
$functions = $compatinfo->getFunctions();
$extensions = $compatinfo->getExtensions();
```

```
<?php
require_once 'vendor/autoload.php';
use Bartlett\CompatInfo;
use Bartlett\CompatInfo\Analyser;
use Bartlett\Reflect\ProviderManager;
use Bartlett\Reflect\Provider\SymfonyFinderProvider;
use Bartlett\Reflect\Plugin\Analyser\AnalyserPlugin;
use Symfony\Component\Finder\Finder;
$dirs = '/path/to/source';
$finder = new Finder();
$finder->files()
     ->name('*.php')
     ->in($dirs);
$provider = new SymfonyFinderProvider($finder);
$sourceId = 'dataSourceIdent';
$pm = new ProviderManager;
$pm->set($sourceId, $provider);
$compatinfo = new CompatInfo;
$compatinfo->setProviderManager($pm);
$compatinfo->addPlugin(
     new AnalyserPlugin(
         array(
```

```
 new Analyser\SummaryAnalyser(),
\sim ( \sim )
    )
);
$compatinfo->parse();
$metrics = $compatinfo->getMetrics();
$versions = $metrics[$sourceId]['sa.versions'];
$classes = $metrics[$sourceId]['sa.classes'];
$functions = $metrics[$sourceId]['sa.functions'];
$extensions = $metrics[$sourceId]['sa.extensions'];
```
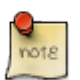

sa. prefix corresponds to class constant METRICS\_PREFIX of SummaryAnalyser.

### **Part IV. Developer Guide**

# <span id="page-44-0"></span> $\langle \rangle_{\rm API}$

CompatInfo comes with a complete API.

See [Chapter 14,](#page-45-0) *API*

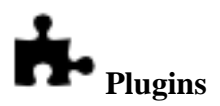

CompatInfo uses a Symfony [EventDispatcher](http://symfony.com/doc/current/components/event_dispatcher/index.html) [[http://symfony.com/doc/current/components/](http://symfony.com/doc/current/components/event_dispatcher/index.html) [event\\_dispatcher/index.html](http://symfony.com/doc/current/components/event_dispatcher/index.html)] Component to allow you to easily extend the features list.

See ???

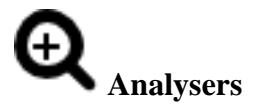

CompatInfo uses analysers that implements the [Visitor](http://en.wikipedia.org/wiki/Visitor_pattern) [\[http://en.wikipedia.org/wiki/Visitor\\_pattern](http://en.wikipedia.org/wiki/Visitor_pattern)] pattern in a simple and effective way to make the render of your results truly customizable.

See Chapter 18, *[Build your Analysers](#page-61-0)*

## <span id="page-45-0"></span>**Chapter 14. API**

### <span id="page-45-1"></span>**14.1. Data Source Identification**

Basic or Complex Strategy to identify the Data Source.

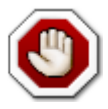

Now, and for the following chapters, we will not mention how you load the classes. Depending of the install strategy you've adopted, Composer or other, don't forget to load your autoloader.

Compare to version 2, CompatInfo 4 offers two simple strategies to identify the data source.

First, is to give the relative or absolute path to file or directory to parse (without limitation).

Second, is to specify options to customize parsing process, to the Symfony [Finder](http://symfony.com/doc/current/components/finder.html) [\[http://](http://symfony.com/doc/current/components/finder.html) [symfony.com/doc/current/components/finder.html\]](http://symfony.com/doc/current/components/finder.html) Component.

### **14.1.1. Basic Strategy**

With all SAPI, no JSON config file is required (as it was for CompatInfo 3). You have just to give the relative or absolute path to file or directory to parse.

It's also possible to specify any archive (phar, zip, tar, tgz, gz, rar) as file source.

#### **Example with a simple file or directory (absolute path).**

\$ phpcompatinfo analyser:run /absolute/path/to/source

**Example with a simple file or directory (relative path).** 

\$ phpcompatinfo analyser:run ./relative/path/to/source

### **14.1.2. Complex Strategy**

Still as it was with CompatInfo 3, you will need to configure your data source in a JSON file.

Syntax is closed to the Symfony Finder Component that is used to limit data source contents to parse.

#### **Example to parse an archive.**

```
{
             "source-providers": [
\left\{ \begin{array}{cc} 0 & 0 & 0 \\ 0 & 0 & 0 \\ 0 & 0 & 0 \\ 0 & 0 & 0 \\ 0 & 0 & 0 \\ 0 & 0 & 0 \\ 0 & 0 & 0 \\ 0 & 0 & 0 \\ 0 & 0 & 0 \\ 0 & 0 & 0 \\ 0 & 0 & 0 \\ 0 & 0 & 0 & 0 \\ 0 & 0 & 0 & 0 \\ 0 & 0 & 0 & 0 \\ 0 & 0 & 0 & 0 & 0 \\ 0 & 0 & 0 & 0 & 0 \\ 0 & 0 & 0 & 0 & 0 \\ 0 & 0 & 0 & 0 & 0 \\ 0 & 0 & 0 & 0 & 0 "in": "phar:///var/dist/owncloud-7.0.2.tar as owncloud7",
                                      "name": "*.php",
                                     "exclude": ["3rdparty"]
\begin{matrix} \end{matrix} ],
             "plugins": [
            \cdot "analysers" : [
             ]
}
```
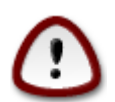

Do not forget the phar:// protocol in front of archive identification.

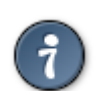

Use alias named here owncloud7 to identify data source entry in the JSON config file, rather than the full path phar:///var/dist/owncloud-7.0.2.tar.

#### **Example to parse a directory.**

```
{
             "source-providers": [
\left\{ \begin{array}{cc} 0 & 0 & 0 \\ 0 & 0 & 0 \\ 0 & 0 & 0 \\ 0 & 0 & 0 \\ 0 & 0 & 0 \\ 0 & 0 & 0 \\ 0 & 0 & 0 \\ 0 & 0 & 0 \\ 0 & 0 & 0 \\ 0 & 0 & 0 \\ 0 & 0 & 0 \\ 0 & 0 & 0 & 0 \\ 0 & 0 & 0 & 0 \\ 0 & 0 & 0 & 0 \\ 0 & 0 & 0 & 0 & 0 \\ 0 & 0 & 0 & 0 & 0 \\ 0 & 0 & 0 & 0 & 0 \\ 0 & 0 & 0 & 0 & 0 \\ 0 & 0 & 0 & 0 & 0 "in": "/home/github/phing/ as phing2",
                                     "path": ["bin", "classes"],
                                     "exclude": ["test"],
                                     "name": "*.php"
                        }
            ],
             "plugins": [
            \cdot "analysers" : [
             ]
}
```
Learn more about directives, see [Section 8.1, "section Source Providers"](#page-18-1)

Whatever SAPI you use, all metrics (for each analysers asked) are available at end of parse, in the same format.

With CLI, and CompatInfo source code, to get a compatibility report, you have to invoke the following command :

```
$ phpcompatinfo analyser:run /home/github/php-compat-info/src
```
With others SAPI, use example [https://raw.githubusercontent.com/llaville/php-compat-info/4.0/](https://raw.githubusercontent.com/llaville/php-compat-info/4.0/examples/api_analyser_run.php) [examples/api\\_analyser\\_run.php](https://raw.githubusercontent.com/llaville/php-compat-info/4.0/examples/api_analyser_run.php)

and you should obtain something like this :

```
Data Source Analysed
Directories 11
Files 13Extensions Analysis
   Extension Matches REF EXT min/Max PHP min/Max
   Core Core 5.3.0 5.3.0
  PDO 1 PDO 5.1.0 5.1.0
   curl curl 4.0.2 4.0.2
   intl intl 2.0.0b1 5.3.7
  libxml libxml 5.1.0 5.1.0
  openssl openssl 5.2.0 5.2.0
   pcre pcre 4.0.0 4.0.0
  spl spl 5.1.0 5.1.0
  standard standard 5.3.2 5.3.2
  Total [9] 5.3.7
```
Namespaces Analysis

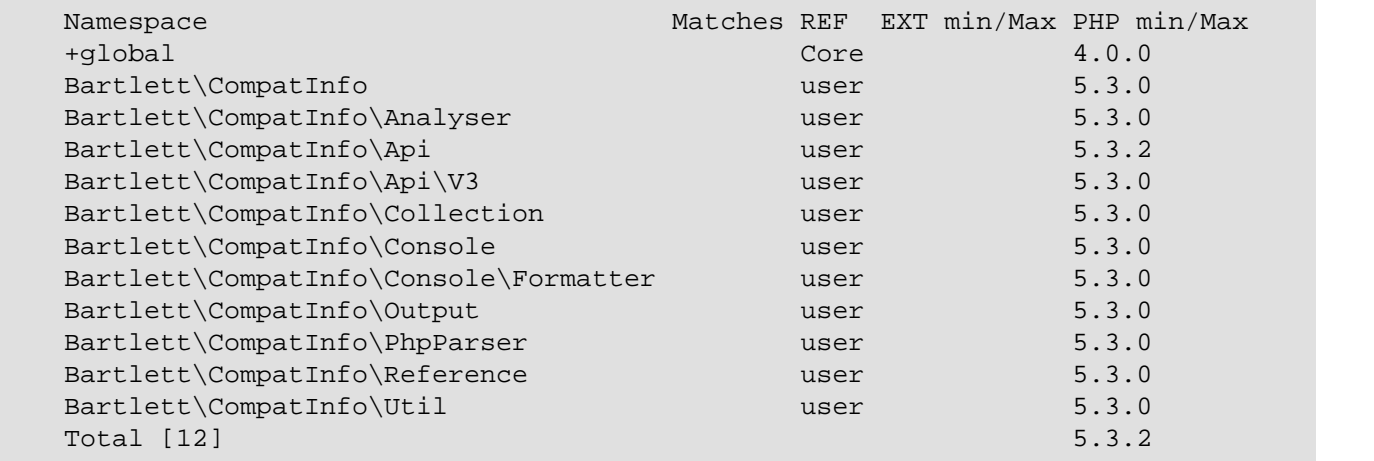

Interfaces Analysis

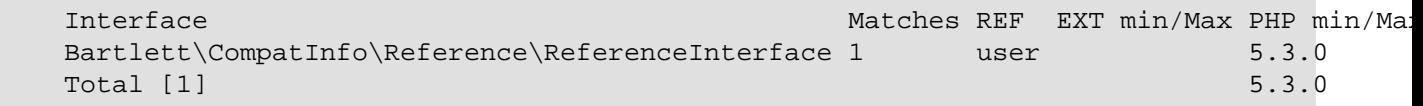

No trait found

Classes Analysis

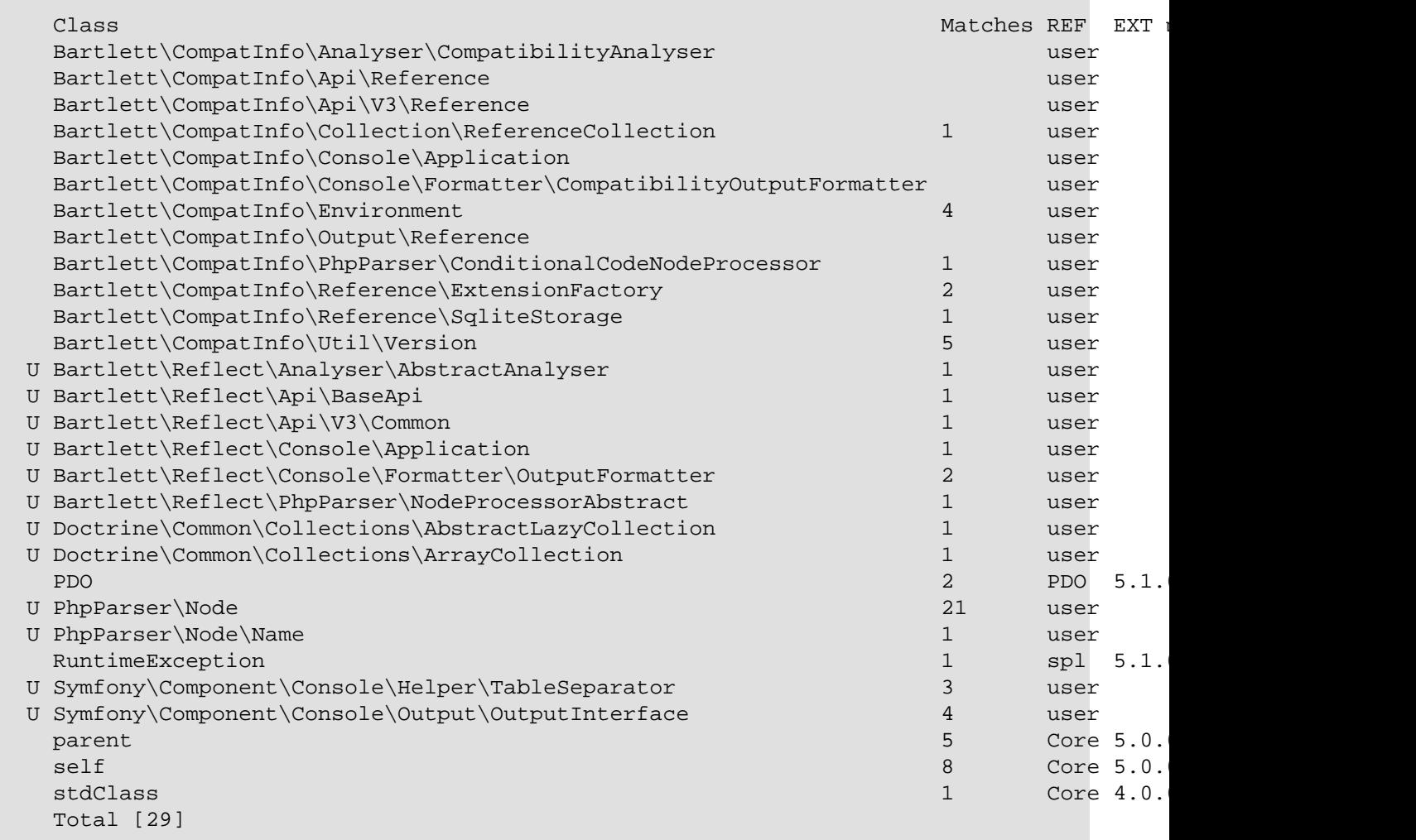

Functions Analysis

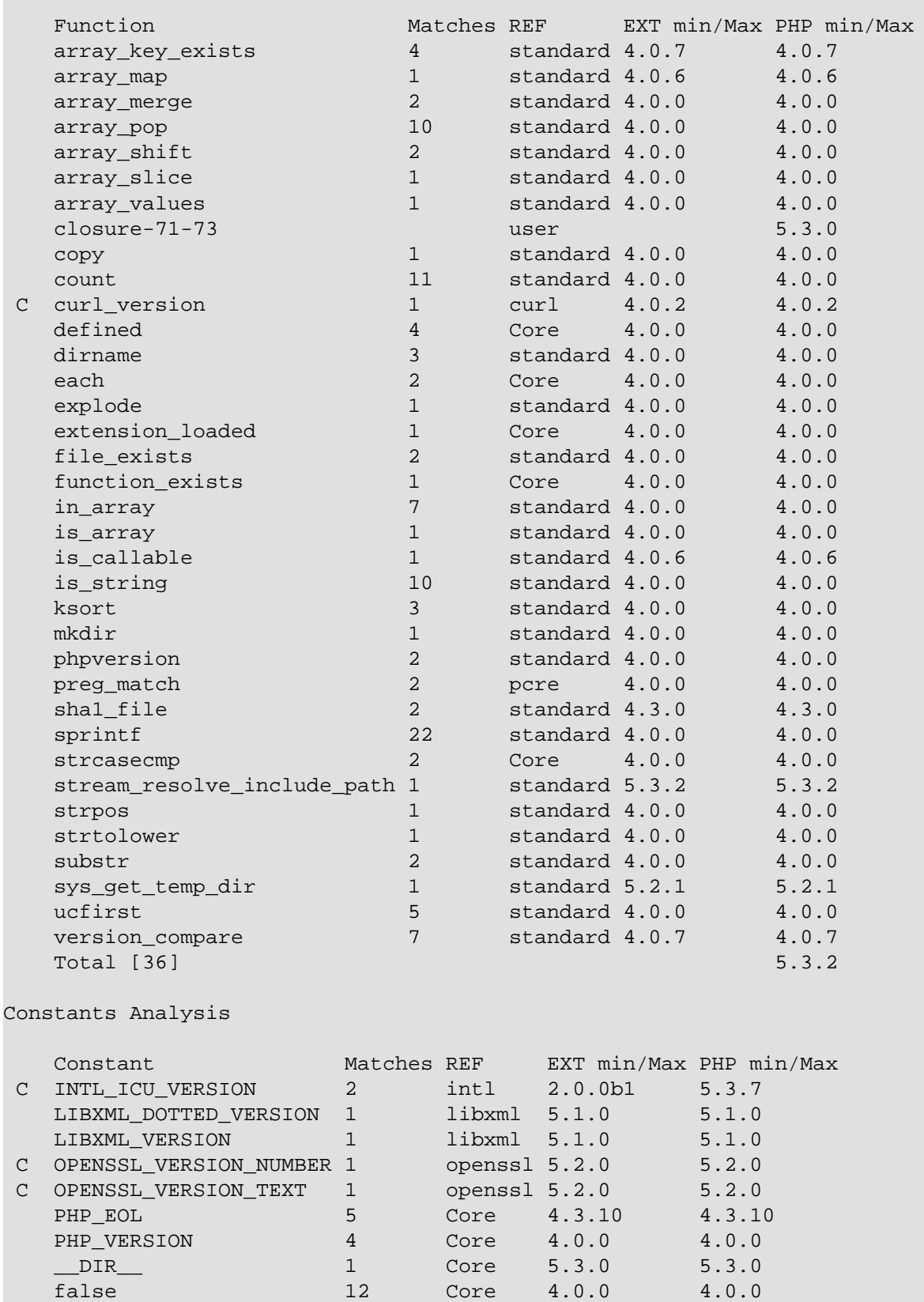

Conditions Analysis

null 13 Core 4.0.0 4.0.0 true 8 Core 4.0.0 4.0.0 Total [11] 5.3.0

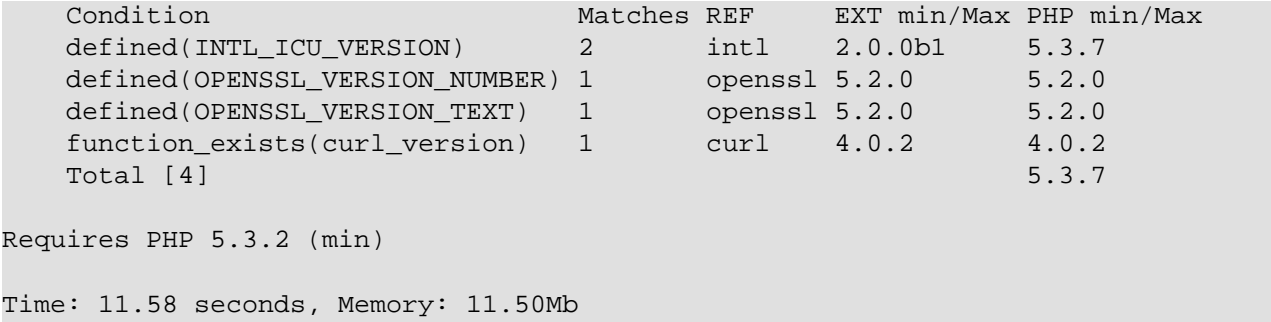

This is the default render. But, if you want to compare with other SAPI, activate the debug verbose mode (-vvv) to get the raw response. You should obtain something like this :

```
Raw response
Array
(
           [files] => Array
\sim (
                               [0] => /home/github/php-compat-info/src/Bartlett/CompatInfo/Reference/Extens
                               [1] => /home/github/php-compat-info/src/Bartlett/CompatInfo/Api/V3/Reference
                               [2] => /home/github/php-compat-info/src/Bartlett/CompatInfo/Analyser/Compati
                               [3] => /home/github/php-compat-info/src/Bartlett/CompatInfo/Api/Reference.ph
                               [4] => /home/github/php-compat-info/src/Bartlett/CompatInfo/Collection/Refer
                               [5] => /home/github/php-compat-info/src/Bartlett/CompatInfo/Console/Applicat
                               [6] => /home/github/php-compat-info/src/Bartlett/CompatInfo/Console/Formatte
                                [7] => /home/github/php-compat-info/src/Bartlett/CompatInfo/Environment.php
                               [8] => /home/github/php-compat-info/src/Bartlett/CompatInfo/Output/Reference
                               [9] => /home/github/php-compat-info/src/Bartlett/CompatInfo/PhpParser/Condit
                               [10] => /home/github/php-compat-info/src/Bartlett/CompatInfo/Reference/Refer
                               [11] => /home/github/php-compat-info/src/Bartlett/CompatInfo/Reference/Sqlit
                               [12] => /home/github/php-compat-info/src/Bartlett/CompatInfo/Util/Version.ph
\overline{\phantom{a}} [Bartlett\CompatInfo\Analyser\CompatibilityAnalyser] => Array
\sim (
                                [versions] => Array
\mathcal{L}(\mathcal{L}(\mathcal{ [php.min] => 5.3.2
                                                     [php.max] =>
experience of the contract of the contract of the contract of the contract of the contract of the contract of the contract of the contract of the contract of the contract of the contract of the contract of the contract of 
                                 [extensions] => Array
\mathcal{L}(\mathcal{L}(\mathcal{ ...
experience of the contract of the contract of the contract of the contract of the contract of the contract of the contract of the contract of the contract of the contract of the contract of the contract of the contract of 
                                [namespaces] => Array
\mathcal{L}(\mathcal{L}(\mathcal{ ...
experience of the contract of the contract of the contract of the contract of the contract of the contract of the contract of the contract of the contract of the contract of the contract of the contract of the contract of 
                                 [interfaces] => Array
\mathcal{L}(\mathcal{L}(\mathcal{ ...
```
experience of the contract of the contract of the contract of the contract of the contract of the contract of the contract of the contract of the contract of the contract of the contract of the contract of the contract of

```
\mathcal{L}(\mathcal{L}(\mathcal{) and the contract of \mathcal{L} ( \mathcal{L} ) and \mathcal{L} [classes] => Array
                                                                                         \left( ...
 experience of the contract of the contract of the contract of the contract of the contract of the contract of the contract of the contract of the contract of the contract of the contract of the contract of the contract of 
                                                                       [methods] => Array
                                                                                         \left( ...
 experience of the contract of the contract of the contract of the contract of the contract of the contract of the contract of the contract of the contract of the contract of the contract of the contract of the contract of 
                                                                        [functions] => Array
                                                                                          ( ...
 experience of the contract of the contract of the contract of the contract of the contract of the contract of the contract of the contract of the contract of the contract of the contract of the contract of the contract of 
                                                                        [constants] => Array
                                                                                         \left( ...
 experience of the contract of the contract of the contract of the contract of the contract of the contract of the contract of the contract of the contract of the contract of the contract of the contract of the contract of 
                                                                       [conditions] => Array
                                                                                         ( ...
 experience of the contract of the contract of the contract of the contract of the contract of the contract of the contract of the contract of the contract of the contract of the contract of the contract of the contract of 
                                                 )
 \big)Time: 5.55 seconds, Memory: 11.50Mb
```
[traits] => Array

- First entry in array is the list of parsed files
- Second entry in array is the compatibility analyser result

Each analyser as its own data structure and results, but you will always get the fully qualified class name that identify origin of analyser used.

**Example with two analysers (structure and compatibility).** 

```
$ phpcompatinfo analyser:run /home/github/php-compat-info/src structure compatibility
Raw response
Array
(
     [files] => Array
       \left( ...
```

```
 )
 [Bartlett\Reflect\Analyser\StructureAnalyser] => Array
  \left( ...
    )
 [Bartlett\CompatInfo\Analyser\CompatibilityAnalyser] => Array
   \left( ...
     )
```
 $\big)$ 

## <span id="page-52-0"></span>**Chapter 15. Plugins**

## <span id="page-52-1"></span>**15.1. Events**

CompatInfo uses a Symfony [EventDispatcher](http://symfony.com/doc/current/components/event_dispatcher/index.html) [[http://symfony.com/doc/current/components/](http://symfony.com/doc/current/components/event_dispatcher/index.html) [event\\_dispatcher/index.html](http://symfony.com/doc/current/components/event_dispatcher/index.html)] Component to allow you to easily extend the features list.

The EventDispatcher component allow CompatInfo components to communicate with each other by dispatching events and listening to them.

### **15.1.1. Event Dispatcher**

CompatInfo implement interface Bartlett\Reflect\Event\DispatcherInterface. You can add event listeners and event subscribers to this object.

listeners Callable functions that are registered on an event dispatcher for specific events.

subscribers Classes that tell an event dispatcher what methods to listen to and what functions on the class to invoke when the event is triggered. Event subscribers subscribe event listeners to an event dispatcher.

### **15.1.2. Getting an EventDispatcher**

You can get the EventDispatcher of Bartlett\Reflect\Event\DispatcherInterface by calling the getEventDispatcher() method.

Here is an example :

```
<?php
use Bartlett\Reflect\Client;
// creates an instance of client
$client = new Client();
// request for a Bartlett\Reflect\Api\Analyser
$api = $client->api('analyser');
$dispatcher = $api->getEventDispatcher();
```
### **15.1.3. Adding Event Listeners**

After you have the event dispatcher, you can register event listeners that listen to specific events.

### <span id="page-52-2"></span>**Example 15.1. Add a listener that will echo out files when they are parsed**

```
<?php
use Bartlett\Reflect\Client;
use Symfony\Component\EventDispatcher\GenericEvent;
```

```
// creates an instance of client
$client = new Client();
// request for a Bartlett\Reflect\Api\Analyser
$api = $client->api('analyser');
$dispatcher = $api->getEventDispatcher();
$dispatcher->addListener(
     'reflect.progress',
     function (GenericEvent $e) {
         printf(
             'Parsing Data source "%s" in progress ... File "%s"' . PHP_EOL,
             $e['source'],
             $e['file']->getPathname()
         );
     }
);
```
### **15.1.4. Event Subscribers**

Event subscribers are classes that implement interface Symfony\Component\EventDispatcher \EventSubscriberInterface. They are used to register one or more event listeners to methods of the class. Event subscribers tell event dispatcher exactly which events to listen to and what method to invoke on the class.

CompatInfo plugins follow the event subscribers behaviors. Have a look on NotifierPlugin :

```
<?php
use Bartlett\Reflect\Events;
class NotifierPlugin implements PluginInterface, EventSubscriberInterface
{
    public static function getSubscribedEvents()
     {
         $events = array(
             Events::PROGRESS => 'onNotification',
             Events::ERROR => 'onNotification',
             Events::COMPLETE => 'onNotification',
         );
         return $events;
     }
}
```
This plugin registers event listeners to the reflect.complete event of a Reflect parse request.

When the reflect.complete event is emitted, the onNotification instance method of the plugin is invoked.

### **15.1.5. Events lifecycle**

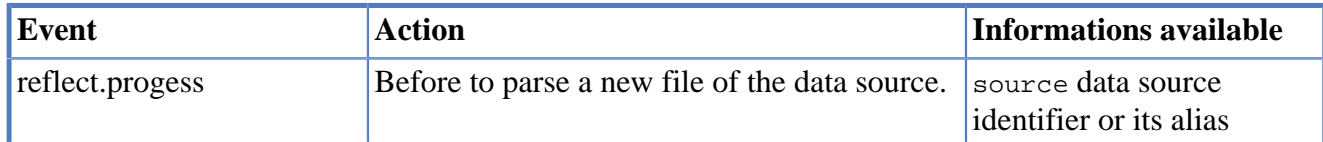

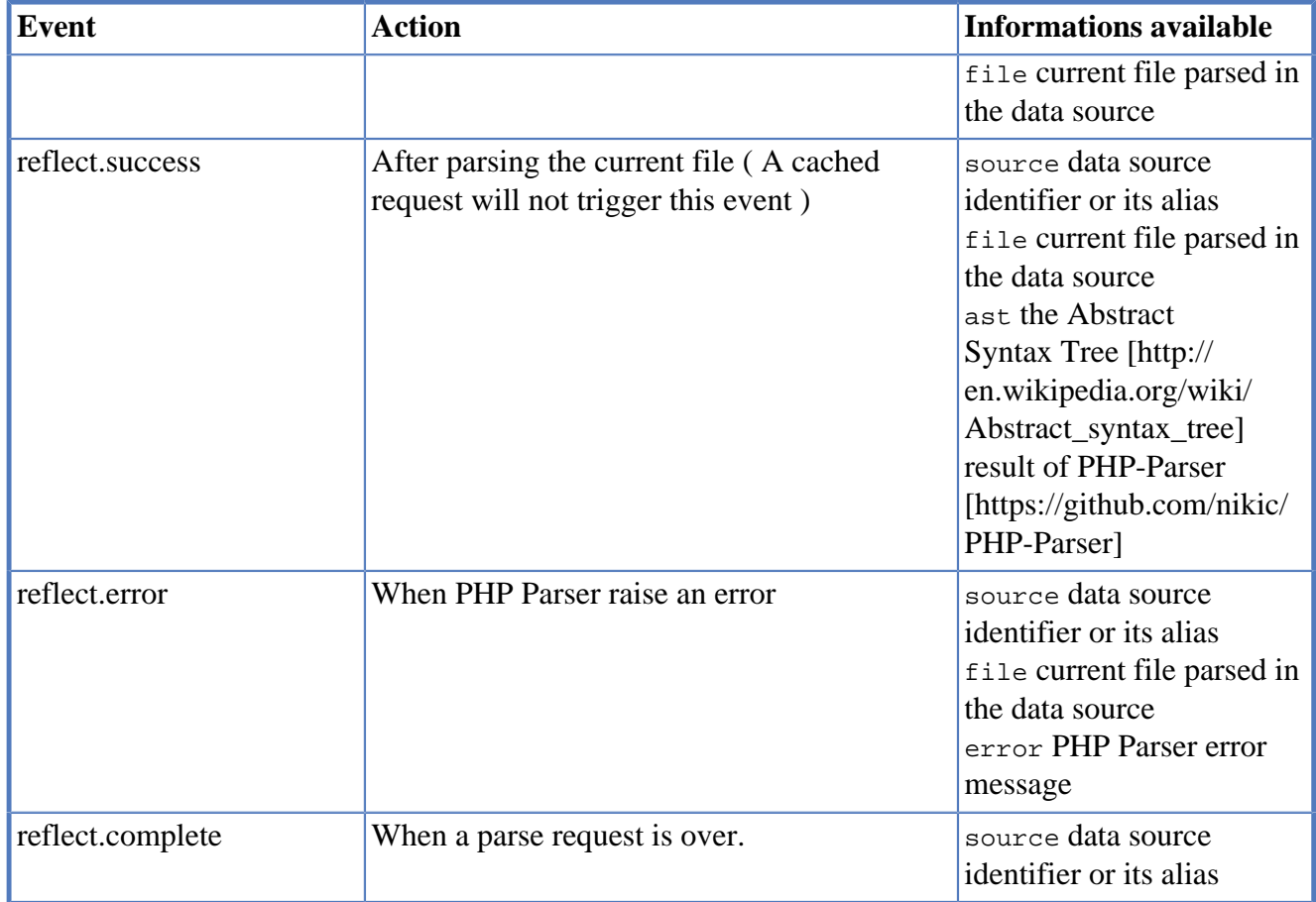

## <span id="page-54-0"></span>**15.2. Register Plugins**

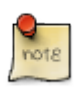

In Reflect API 2, and other SAPI than CLI, you have to register a plugin, if you want to use it.

In Reflect API 3, it's no more necessary. All valid plugins defined in the JSON configuration file are automatically registered.

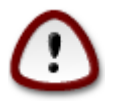

You must define environment variables BARTLETT\_SCAN\_DIR and BARTLETTRC, otherwise the JSON config file will not found it.

If you don't want to use any plugins, and de-activated all at once, follow this pattern.

```
<?php
use Bartlett\Reflect\Environment;
use Bartlett\Reflect\Client;
// set default values for BARTLETT_SCAN_DIR
Environment::setScanDir()
// set default value for BARTLETTRC
putenv("BARTLETTRC=phpcompatinfo.json");
// creates an instance of client
$client = new Client();
```

```
// request for a Bartlett\Reflect\Api\Analyser
$api = $client->api('analyser');
// de activate all plugins
$api->activatePlugins(false);
// perform request, on a data source with default analyser (compatibility)
$dataSource = dirname(__DIR__) . '/src';
$analysers = array('compatibility');
// equivalent to CLI command `phpcompatinfo analyser:run ../src`
$metrics = $api->run($dataSource, $analysers);
```
### <span id="page-56-0"></span>**Chapter 16. Cache Plugin**

This plugin is almost unnecessary if you unload the xdebug extension that slows down execution. Learn more on [RFC](https://github.com/llaville/php-compat-info/issues/167) [[https://github.com/llaville/php-compat-info/issues/167\]](https://github.com/llaville/php-compat-info/issues/167).

## <span id="page-56-1"></span>**16.1. Register Plugin**

If you want to use the [Doctrine cache component](https://github.com/doctrine/cache) [[https://github.com/doctrine/cache\]](https://github.com/doctrine/cache), skip this section.

If you want to use your own version of cache plugin, use following pattern.

```
<?php
namespace YourNamespace;
use Bartlett\Reflect\Plugin\CachePlugin as BaseCachePlugin;
class CachePlugin extends BaseCachePlugin
{
     // all additional code you need
}
```
And the configuration in JSON file :

{

}

```
 "source-providers": [
 ],
 "plugins": [
     {
          "name": "Cache",
          "class": "YourNamespace\\CachePlugin",
          "options": []
     }
\cdot "analysers" : [
\cdot "services": [
 ]
```
### <span id="page-56-2"></span>**16.2. Doctrine Adapter**

Use one of the most famous caching solution, provided by the Doctrine project.

Use this shortcut version that is strictly equivalent to next in section file cache.

```
{
                                   "source-providers": [
                                 \cdot "plugins": [
\left\{ \begin{array}{cc} 0 & 0 & 0 \\ 0 & 0 & 0 \\ 0 & 0 & 0 \\ 0 & 0 & 0 \\ 0 & 0 & 0 \\ 0 & 0 & 0 \\ 0 & 0 & 0 \\ 0 & 0 & 0 \\ 0 & 0 & 0 \\ 0 & 0 & 0 \\ 0 & 0 & 0 \\ 0 & 0 & 0 & 0 \\ 0 & 0 & 0 & 0 \\ 0 & 0 & 0 & 0 \\ 0 & 0 & 0 & 0 & 0 \\ 0 & 0 & 0 & 0 & 0 \\ 0 & 0 & 0 & 0 & 0 \\ 0 & 0 & 0 & 0 & 0 \\ 0 & 0 & 0 & 0 & 0
```

```
 "name": "Cache",
               "class": "Bartlett\\Reflect\\Plugin\\CachePlugin",
               "options": []
          }
     ],
     "analysers" : [
    \mathbf{I},
     "services": [
     ]
}
```
### <span id="page-57-0"></span>**16.3. File cache**

Doctrine File backend to store your Reflect results in the local file system.

```
{
         "source-providers": [
         ],
         "plugins": [
                 {
                          "name": "Cache",
                          "class": "Bartlett\\Reflect\\Plugin\\CachePlugin",
                          "options": {
                                  "adapter": "DoctrineCacheAdapter",
                                  "backend": {
                                           "class": "Doctrine\\Common\\Cache\\FilesystemCache",
                                           "args": [
                                                   "%{TEMP}/bartlett/cache"
The Community of the Community of The Community
}<br>{}
\left\{ \begin{array}{cc} 1 & 0 & 0 \\ 0 & 0 & 0 \\ 0 & 0 & 0 \\ 0 & 0 & 0 \\ 0 & 0 & 0 \\ 0 & 0 & 0 \\ 0 & 0 & 0 \\ 0 & 0 & 0 \\ 0 & 0 & 0 \\ 0 & 0 & 0 \\ 0 & 0 & 0 \\ 0 & 0 & 0 & 0 \\ 0 & 0 & 0 & 0 \\ 0 & 0 & 0 & 0 \\ 0 & 0 & 0 & 0 & 0 \\ 0 & 0 & 0 & 0 & 0 \\ 0 & 0 & 0 & 0 & 0 \\ 0 & 0 & 0 & 0 & 0 & 0 \\ 0 & 0 & 0 & 0 }
        \cdot "analysers" : [
        \cdot "services": [
        \mathbf{I}}
```
In the source code above, we use the standard Doctrine File cache provider, and store results in the default system temporary directory ( see php [sys\\_get\\_temp\\_dir\(\)](http://www.php.net/manual/en/function.sys-get-temp-dir.php) [[http://www.php.net/manual/en/](http://www.php.net/manual/en/function.sys-get-temp-dir.php) [function.sys-get-temp-dir.php](http://www.php.net/manual/en/function.sys-get-temp-dir.php)] function ).

## <span id="page-58-0"></span>**Chapter 17. Log Plugin**

## <span id="page-58-1"></span>**17.1. Register Plugin**

If you want to use default logger Bartlett\Reflect\Plugin\Log\DefaultLogger, skip this section.

If you want to use your own version of log plugin, use following pattern.

```
<?php
namespace YourNamespace;
use Bartlett\Reflect\Plugin\LogPlugin as BaseLogPlugin;
class LogPlugin extends BaseLogPlugin
{
     // all additional code you need
}
```
And the configuration in JSON file :

```
{
              "source-providers": [
            \cdot "plugins": [
\left\{ \begin{array}{cc} 0 & 0 & 0 \\ 0 & 0 & 0 \\ 0 & 0 & 0 \\ 0 & 0 & 0 \\ 0 & 0 & 0 \\ 0 & 0 & 0 \\ 0 & 0 & 0 \\ 0 & 0 & 0 \\ 0 & 0 & 0 \\ 0 & 0 & 0 \\ 0 & 0 & 0 \\ 0 & 0 & 0 & 0 \\ 0 & 0 & 0 & 0 \\ 0 & 0 & 0 & 0 \\ 0 & 0 & 0 & 0 & 0 \\ 0 & 0 & 0 & 0 & 0 \\ 0 & 0 & 0 & 0 & 0 \\ 0 & 0 & 0 & 0 & 0 \\ 0 & 0 & 0 & 0 & 0 "name": "Logger",
                                        "class": "YourNamespace\\LogPlugin",
                                        "options": []
\begin{matrix} \end{matrix} ],
             "analysers" : [
            \cdot "services": [
              ]
}
```
## <span id="page-58-2"></span>**17.2. Default logger**

Use a solution similar to ErrorLogHandler of Monolog project.

```
{
             "source-providers": [
             ],
             "plugins": [
\left\{ \begin{array}{cc} 0 & 0 & 0 \\ 0 & 0 & 0 \\ 0 & 0 & 0 \\ 0 & 0 & 0 \\ 0 & 0 & 0 \\ 0 & 0 & 0 \\ 0 & 0 & 0 \\ 0 & 0 & 0 \\ 0 & 0 & 0 \\ 0 & 0 & 0 \\ 0 & 0 & 0 \\ 0 & 0 & 0 & 0 \\ 0 & 0 & 0 & 0 \\ 0 & 0 & 0 & 0 \\ 0 & 0 & 0 & 0 & 0 \\ 0 & 0 & 0 & 0 & 0 \\ 0 & 0 & 0 & 0 & 0 \\ 0 & 0 & 0 & 0 & 0 \\ 0 & 0 & 0 & 0 & 0 "name": "Logger",
                                      "class": "Bartlett\\Reflect\\Plugin\\LogPlugin",
                                      "options": []
\begin{matrix} \end{matrix} ],
             "analysers" : [
             ],
             "services": [
```
}

]

It logs records at Psr\Log\LogLevel::INFO level or highter, identified by channel name DefaultLoggerChannel.

### <span id="page-59-0"></span>**17.3. Using your private logger**

Use your own logger, that must be compatible [PSR-3](http://www.php-fig.org/psr/psr-3/) [\[http://www.php-fig.org/psr/psr-3/\]](http://www.php-fig.org/psr/psr-3/).

```
<?php
namespace YourNamespace;
use Psr\Log\AbstractLogger;
class YourLogger extends AbstractLogger
{
     public function log($level, $message, array $context = array())
    \{ }
}
```
And identify it in the JSON config file, as follow

```
{
      "source-providers": [
      ],
      "plugins": [
           {
                "name": "Logger",
                "class": "YourNamespace\\LogPlugin"
\begin{matrix} \end{matrix} ],
      "analysers" : [
      ],
      "services": [
      ]
}
```
Or even

```
{
     "source-providers": [
    \vert,
     "plugins": [
          {
              "name": "Logger",
              "class": "Bartlett\\Reflect\\Plugin\\LogPlugin",
              "options": "YourNamespace\\YourLogger"
          }
     ],
     "analysers" : [
     ],
     "services": [
     ]
}
```
See full example at [https://raw.githubusercontent.com/llaville/php-compat-info/4.0/examples/](https://raw.githubusercontent.com/llaville/php-compat-info/4.0/examples/api_analyser_run_with_logger.php) [api\\_analyser\\_run\\_with\\_logger.php](https://raw.githubusercontent.com/llaville/php-compat-info/4.0/examples/api_analyser_run_with_logger.php)

### <span id="page-60-0"></span>**17.4. Using Monolog**

Use one of the most famous logging solution compatible PSR-3.

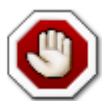

If you want to use Monolog with CompatInfo on CLI mode, then you should use a wrapper like this.

#### <?php

```
namespace YourNamespace;
use Monolog\Logger;
use Monolog\Handler\StreamHandler;
class YourLogger extends Logger
\left\{ \right. public function __construct($name = 'YourLoggerChannel')
     {
         $stream = new StreamHandler('/var/logs/phpcompatinfo.log');
         parent::__construct($name, array($stream));
     }
}
```
And with JSON config file as follow

```
{
            "source-providers": [
            ],
            "plugins": [
\left\{ \begin{array}{ccc} 0 & 0 & 0 \\ 0 & 0 & 0 \\ 0 & 0 & 0 \\ 0 & 0 & 0 \\ 0 & 0 & 0 \\ 0 & 0 & 0 \\ 0 & 0 & 0 \\ 0 & 0 & 0 \\ 0 & 0 & 0 \\ 0 & 0 & 0 \\ 0 & 0 & 0 \\ 0 & 0 & 0 \\ 0 & 0 & 0 \\ 0 & 0 & 0 & 0 \\ 0 & 0 & 0 & 0 \\ 0 & 0 & 0 & 0 \\ 0 & 0 & 0 & 0 \\ 0 & 0 & 0 & 0 & 0 \\ 0 & 0 & 0 & 0 & 0 \\ 0 & 0 & 0 & 0 & 0 "name": "Logger",
                                   "class": "Bartlett\\Reflect\\Plugin\\LogPlugin",
                                   "options": "YourNamespace\\YourLogger"
\begin{array}{ccc} \end{array} ],
            "analysers" : [
           \cdot "services": [
            ]
}
```
## <span id="page-61-0"></span>**Chapter 18. Build your Analysers**

Analysers implements the [Visitor](http://en.wikipedia.org/wiki/Visitor_pattern) [[http://en.wikipedia.org/wiki/Visitor\\_pattern\]](http://en.wikipedia.org/wiki/Visitor_pattern) pattern in a simple and effective way to make the render of your results truly customizable.

### <span id="page-61-1"></span>**18.1. Visitor pattern**

Each Analyser class must implement interface Bartlett\Reflect\Visitor\VisitorInterface.

Abstract visitor is a component of Reflect, and not CompatInfo. Take care of namespace !

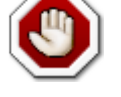

}

<?php namespace Bartlett\Reflect\Visitor; use Bartlett\Reflect\Model\Visitable; interface VisitorInterface { public function visit(Visitable \$visitable);

Each element that need to be explored by your analyser should have a visit method accordingly.

- For packages, we need to implement a **visitPackageModel** method.
- For classes, we need to implement a **visitClassModel** method.
- For properties, we need to implement a **visitPropertyModel** method.
- For methods, we need to implement a **visitMethodModel** method.
- For functions, we need to implement a **visitFunctionModel** method.
- For constants, we need to implement a **visitConstantModel** method.
- For includes, we need to implement a **visitIncludeModel** method.
- For dependencies, we need to implement a **visitDependencyModel** method.

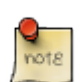

Abstract class Bartlett\Reflect\Visitor\AbstractVisitor, that implement interface Bartlett\Reflect\Visitor\VisitorInterface, holds a basic visitor.

#### <?php

{

use Bartlett\Reflect\Visitor\AbstractVisitor;

class Analyser extends AbstractVisitor

```
 public function visitPackageModel($package)
```

```
\begin{array}{ccc} \end{array} public function visitClassModel($class)
\begin{matrix} \begin{matrix} \end{matrix} & \end{matrix}\begin{array}{ccc} \end{array} public function visitMethodModel($method)
\begin{matrix} \begin{matrix} \end{matrix} & \end{matrix}\begin{matrix} \end{matrix} public function visitPropertyModel($property)
\begin{matrix} \end{matrix}\begin{matrix} \end{matrix} public function visitFunctionModel($function)
\begin{matrix} \end{matrix}\begin{matrix} \end{matrix} public function visitConstantModel($constant)
\begin{matrix} \end{matrix}\begin{matrix} \end{matrix} public function visitIncludeModel($include)
\begin{matrix} \end{matrix}\begin{matrix} \end{matrix} public function visitDependencyModel($dependency)
\begin{matrix} \end{matrix}\begin{matrix} \end{matrix}
```
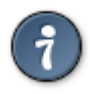

}

 $\begin{matrix} \end{matrix}$ 

An abstract class Bartlett\Reflect\Analyser\AbstractAnalyser that implement all required interfaces may be used to initialize common data in a simple way.

Your analyser became as simple like that:

```
<?php
use Bartlett\Reflect\Analyser\AbstractAnalyser;
class Analyser extends AbstractAnalyser
{
}
```
### <span id="page-62-0"></span>**18.2. Print results**

Once you have used visit methods to explore parsing results, you will need to return formatted data ready to be print.

To do so, you should implement the render() method of Bartlett\Reflect\Analyser \AnalyserInterface. :leveloffset: 0

### <span id="page-63-0"></span>**Chapter 19. References included**

### **Statistics v2**

- 2.0.0 support 61 references
- 2.1.0 support 63 references
- 2.2.0 support 65 references
- 2.3.0 support 67 references
- 2.5.0 support 75 references
- 2.8.0 support 80 references
- 2.10.0 support 83 references
- 2.13.0 support 84 references
- 2.15.0 support 86 references
- 2.16.0 support 95 references
- 2.23.0 support 98 references
- 2.25.0 support 99 references
- 2.26.0 support 100 references

### **Statistics v3**

- 3.0.0 support 100 references
- 3.3.0 support 102 references

### **Statistics v4**

• 4.0.0 support 103 references

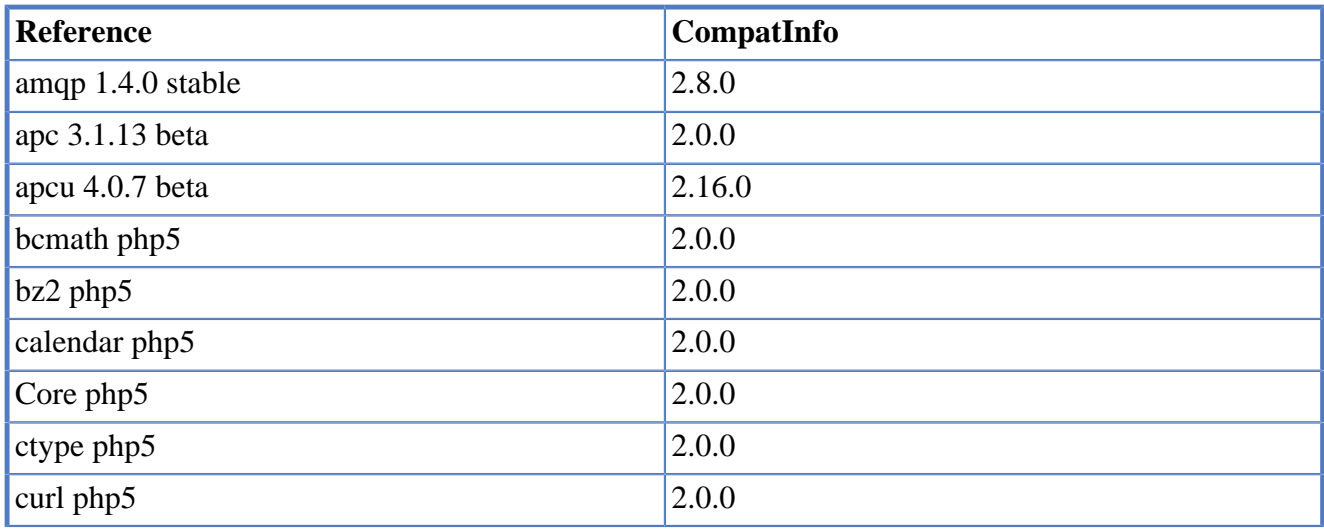

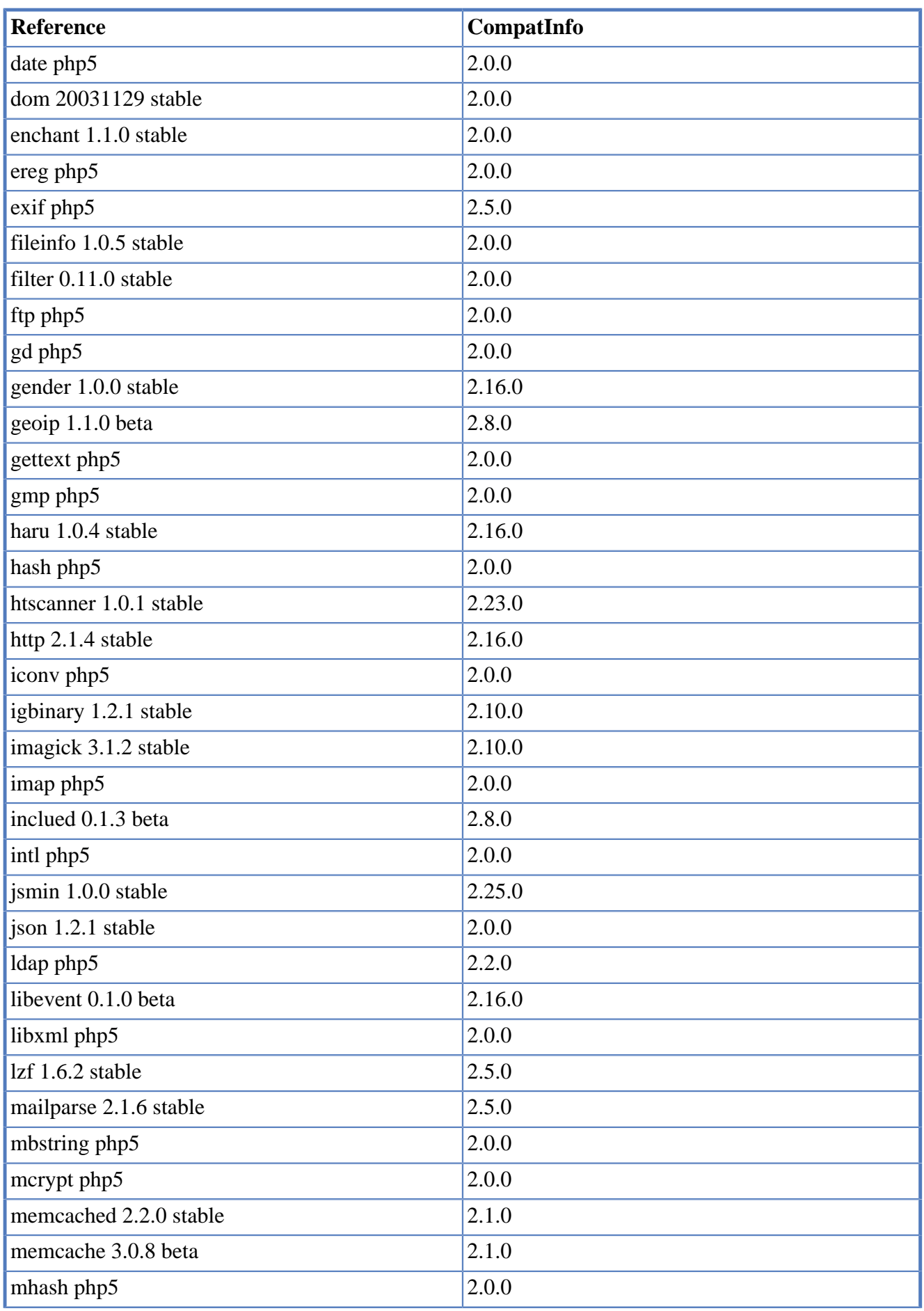

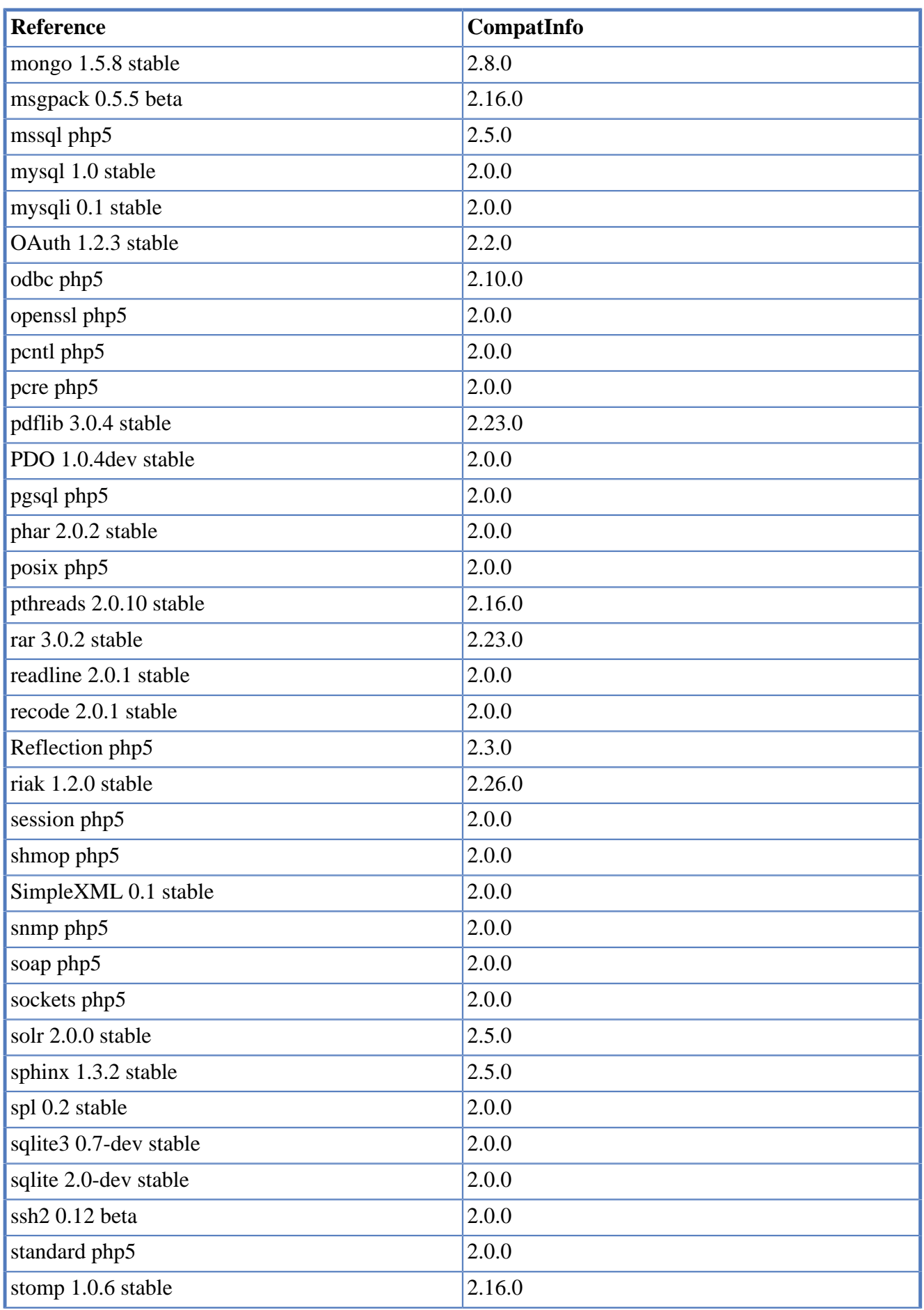

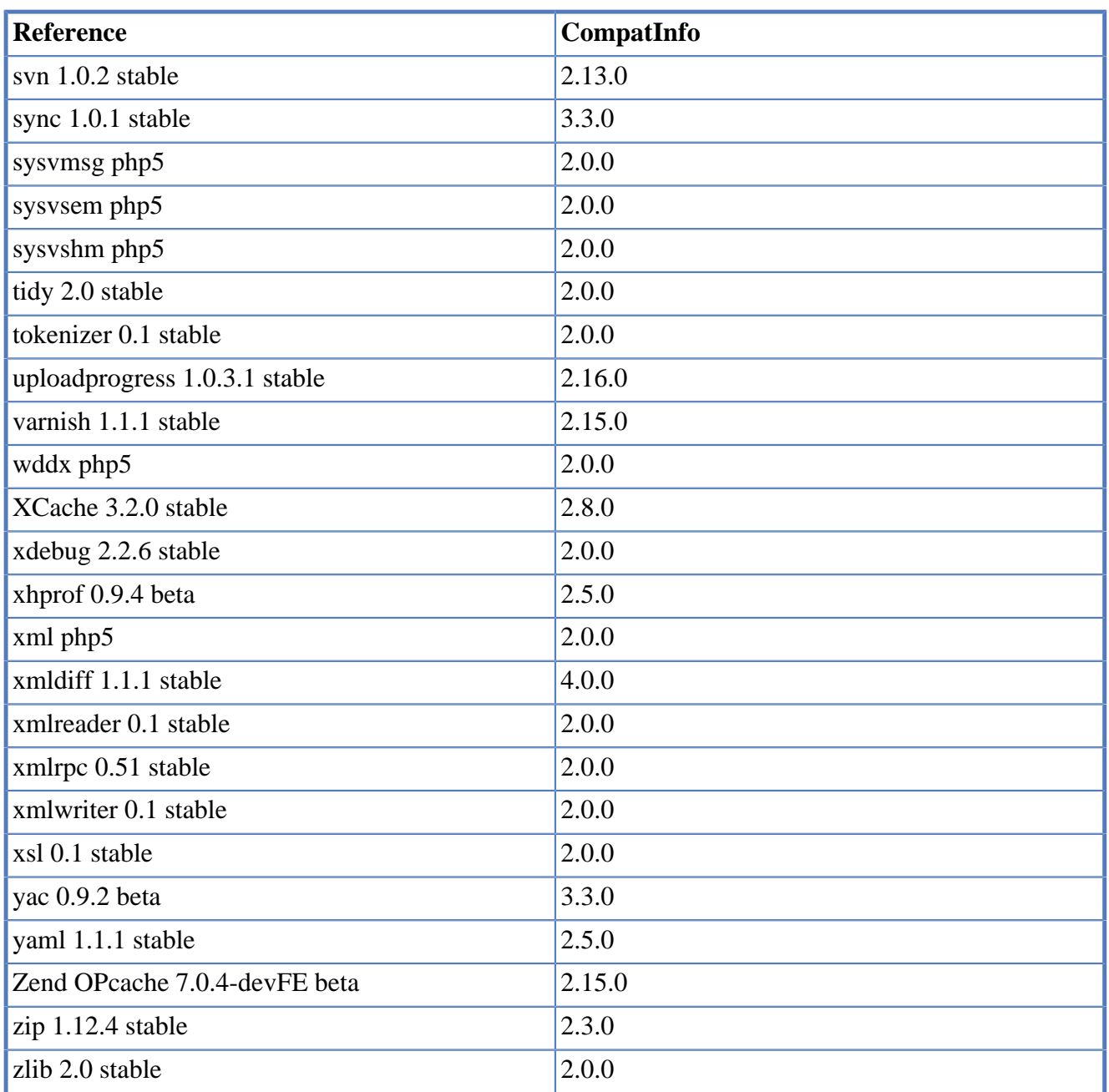